## **Краткое руководство по началу работы**

Храните всю информацию, чтобы обращаться к ней в будущем. Обязательно прочитайте брошюру «Правила безопасности» и эксплуатируйте цифровое пианино правильно.

**В настоящей инструкции приведена общая информация о действиях с цифровым пианино. Для получения более подробной информации обратитесь к «Инструкции по эксплуатации» на сайте «CASIO». https://support.casio.com/global/ru/emi/manual/CDP-S110/**

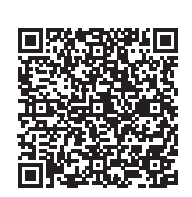

#### ✔ **Набор различных тембров**

- На выбор имеются 10 различных тембров, в том числе рояльные. Есть и возможность наложения одного тембра на другой для одновременной игры двумя тембрами.
- ☞В НАСТОЯЩЕЙ ИНСТРУКЦИИ: «Выбор тембра» ✔ **Метроном**

и не только. ☞В НАСТОЯЩЕЙ ИНСТРУКЦИИ: «Связка с интеллектуальным прибором (функция "АРР")»

Метроном помогает поддерживать правильный темп. Имеется выбор из 9 тактовых размеров. ☞В НАСТОЯЩЕЙ ИНСТРУКЦИИ: «Работа с

метрономом»

- ✔ **Игра параллельно с воспроизведением звукоматериала с устройства,**
- **подключенного к инструменту** Цифровое пианино позволяет подключить к нему через гнездо «Звуковой вход» портативный проигрыватель или иное устройство и играть параллельно с воспроизведением звукоматериала с такого устройства.
- ————————————————————<br>☞В НАСТОЯЩЕЙ ИНСТРУКЦИИ: «Воспроизведение через цифровое пианино звука с внешнего устройства»

#### RU **Общие указания**

# **CASIO**

# WILL CDPS110-RU-1A<br>CDP-S110

#### ✔ **Связка с интеллектуальным прибором для расширения функциональности** С экрана интеллектуального прибора, связанного с цифровым пианино, можно управлять его функциями

- 7 гнездо «Наушники выходной сигнал»
- 
- 
- $\bullet$  вывод «12 В пост. тока» (DC 12V)
- В функции, присвоенные клавишам\*

# ✔ **Другие полезные функции**

- Изменение динамической чувствительности
- клавиатуры • Тембровые эффекты
- Изменение звуковысотности с шагом в
- полутон (транспонирование) • Точная подстройка (настройка)
- Соединение с компьютером для обмена MIDI-данными
- ☞На сайте «CASIO»: «Инструкция по эксплуатации»

#### ✔ **Поиск и устранение неисправностей** ☞На сайте «CASIO»: «Инструкция по эксплуатации»

#### **Возможные действия**

# \* **Функции, присвоенные клавишам**

Во время длительного нажатия на кнопку **3 FUNCTION** эти клавиши позволяют менять выбранный тембр и другие параметры настройки. В большинстве своем функции, регулируемые с помощью клавиш, указаны над клавиатурой. Так, названия тембров, присвоенных клавишам «TONE» (C3 — A3), указаны над этими клавишами.

- ВНИМАНИЕ! **• Перед установкой батарей инструмен**
- **обязательно выключать.**

#### ■ **Подготовка пюпитра**

■ **Восстановление заводских параметров настройки цифрового пианино по** 

**умолчанию**

См. раздел «Восстановление заводских параметров настройки цифрового пианино по умолчанию» на

обратной стороне настоящей инструкции.

- Удостовериться, что положительный  $\oplus$  и отрицательный  $\odot$  полюсы батарей ориентировань как обозначено на корпусе цифрового пианино.
- **3. Крышку батарейного отсека вставить язычками в пазы у края отсека и закрыть.**

#### 6 гнездо «Демпферная педаль» (DAMPER PEDAL)

## (PHONES/OUTPUT)

- **8** гнездо «Звуковой вход» (AUDIO IN)
- 
- 

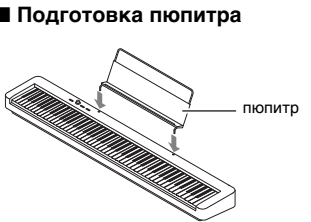

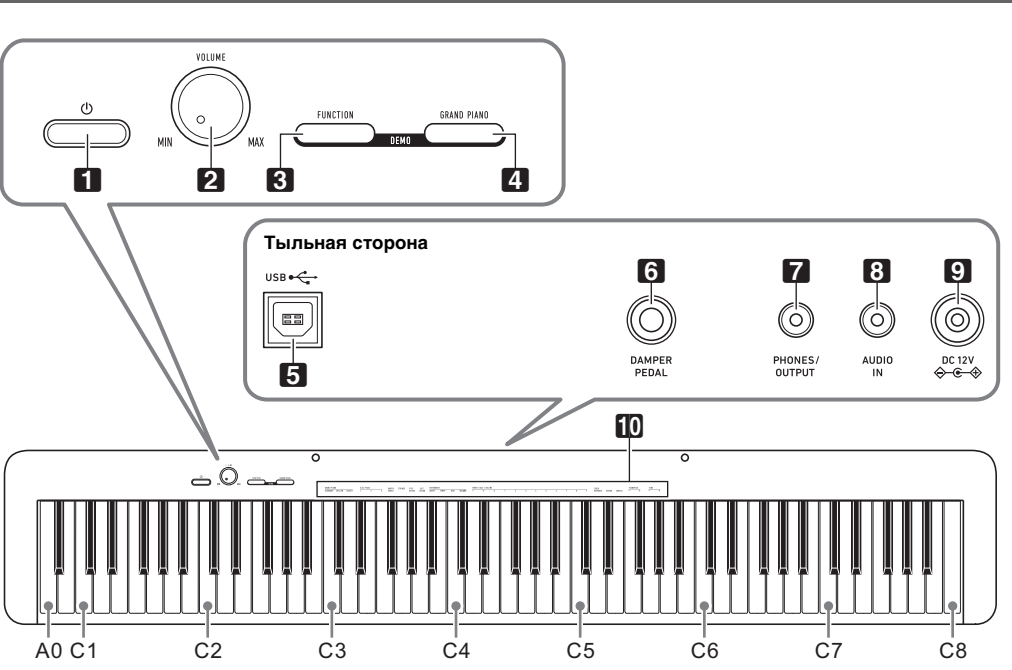

#### $\blacksquare$  кнопка питания  $\uplus$

- **2** ручка громкости (VOLUME)
- 
- 
- 
- $3$  кнопка «Функция» (FUNCTION)
- **4** кнопка «Рояль» (GRAND PIANO)
- **5** порт **USB** типа В

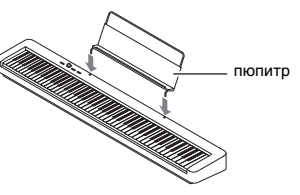

■ **Электропитание через адаптер** 

**переменного тока**

Подключать цифровое пианино к сети только через предписанный для него адаптер переменного тока. При подключении через адаптер переменного тока

- **Не подсоединять адаптер переменного тока (стандарт JEITA, с унифицированным поляризованным штекером) из комплекта данного цифрового пианино ни к какому иному устройству. Это создает риск повреждения.**
- **Перед подсоединением и отсоединением адаптера переменного тока цифровое пианино обязательно выключать.**
- **После очень длительной работы адаптер переменного тока нагревается. Это нормальное явление, не свидетельствующее о неисправности.**

**Прилагаемые принадлежности** ● **Пюпитр**

- Нажатие на кнопку питания  $\Box$  Ф для выключения цифрового пианино в действительности приводит к его переключению в состояние ожидания, в котором по его цепи продолжает протекать незначительный ток. Если планируется долго не включать цифровое пианино, а также во время грозы обязательно
- отсоединять адаптер переменного тока от розетки. • Выключение цифрового пианино приводит к восстановлению у его параметров настройки исходных значений по умолчанию. При этом настройка инструмента сохраняется.

другого типа возможно появление дыма, сбоев в работе. **Предписанный адаптер переменного тока: AD-A12150LW (штекер стандарта JEITA) 9** DC 12V бытовая сетевая розетка

- **Адаптер переменного тока**
- **Сетевой шнур**
- **Педаль** ● **Брошюры**
- Правила безопасности
- Другие принадлежности (гарантия и лр.) Состав прилагаемых принадлежностей может быть изменен без предупреждения.

#### **Принадлежности, приобретаемые дополнительно**

**инструмента** Во избежание пустой траты электроэнергии данное цифровое пианино рассчитано на автоматическое выключение, если в течение установленного времени не выполнять никаких действий. При питании через адаптер переменного тока автовыключение срабатывает примерно через 4 часа, при питании от батарей — через 6 минут.

Информацию о принадлежностях к изделию, которые продаются отдельно, можно получить из каталога продукции «CASIO», имеющегося в магазине, и на сайте «CASIO» по нижеприведенному адресу. **https://support.casio.com/global/ru/emi/manual/CDP-S110/**

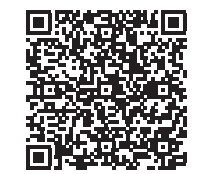

**Подготовка** 

**Подготовка источника питания**

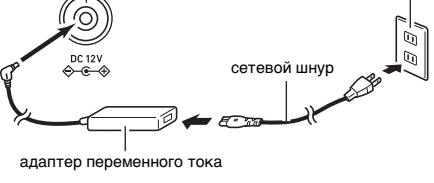

#### **У ВНИМАНИЕ!**

#### ■ **Электропитание от батарей**

#### **• Шесть батарей (имеются в продаже) приобретаются отдельно. Никельоксигидроксидные и любые иные никелевые батареи не использовать.**

- **Обратите внимание на нижеуказанные меры предосторожности при переворачивании цифрового пианино для установки батарей.**
- − **Следить за тем, чтобы не придавить цифровым пианино пальцы и не травмировать их.** − **Не допускать опрокидывания цифрового**
- **пианино и не подвергать его иным сильным ударам. Удар способен повредить ручку громкости и клавиши клавиатуры.**
- **1. На нижней панели цифрового пианино открыть крышку батарейного отсека.**
- **2. Вставить в батарейный отсек шесть батарей типоразмера AA.**

#### ■ **Индикация разрядки батарей**

На слабое питание от батарей указывает мигание лампы кнопки питания  $\blacksquare\!\Downarrow$  . В этом случае батареи требуется заменить.

#### ВНИМАНИЕ!

**• Продолжение работы на слабых батареях приводит к автоматическому выключению цифрового пианино. Это может стать причиной повреждения данных в его памяти, их утраты.**

**Д ПРИМЕЧАНИЕ** 

- **EHUMAHUE!**
- - -
	- -

#### Подключение через гнездо 6 DAMPER PEDAL прилагаемой педали (SP-3) позволяет использовать ее как демпферную педаль. Нажатие на демпферную педаль в процессе исполнения увеличивает длительность извлекаемых

звуков. **Тыльная сторона**

гнездо **6 DAMPER PEDAL** 

#### **Подключение педали**

# SP-3

- При подключенных наушниках звук на встроенные динамики не подается, что позволяет заниматься на инструменте и ночью, никому не мешая
- Перед подключением наушников обязательно убавить громкость.

- Наушники в комплект цифрового пианино не входят. • Пользоваться наушниками из числа имеющихся в продаже. Информацию о принадлежностях, продаваемых отдельно, см.: «Принадлежности, приобретаемые дополнительно».
- **Не слушать музыку через наушники на очень большой громкости длительное время. Это создает риск повреждения слуха.**
- **Если наушники требуют подключения через переходник, при их отсоединении не оставлять**
- **его в гнезде. В противном случае звука из динамиков при игре на инструменте не будет.**
- **1. Для включения цифрового пианино нажать на**  кнопку питания **1**  $\psi$ .
	-
- Загорается лампа питания, у цифрового пианино включается питание. Подготовка системы к работе занимает несколько секунд.
- **2. Для выключения цифрового пианино нажать на кнопку питания** 1P **и не отпускать ее, пока лампа питания не погаснет.**

#### Д ПРИМЕЧАНИЕ

#### **Подключение наушников**

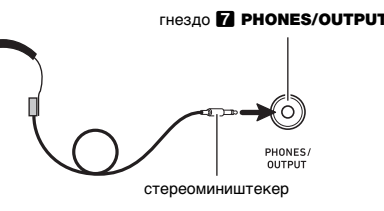

# **Включение и выключение**

- **Как включить и как отключить функцию автовыключения**
- Если вы не знаете, какими клавишами клавиатуры выполняется нужное действие, обратитесь к разделу «Перечень функций» настоящей
- инструкции. **1. Нажать на кнопку** <sup>3</sup> FUNCTION **и, не отпуская ее, на клавишу клавиатуры B6 («Автовыключение»).** • При каждом нажатии на клавишу клавиатуры
	- B6 звучит короткий сигнал. Низкий сигнал звучит, когда автовыключение отключается, высокий — когда включается.

#### **2. По завершении выставления нужного варианта кнопку** 3 FUNCTION **отпустить.**

#### **Автовыключение**

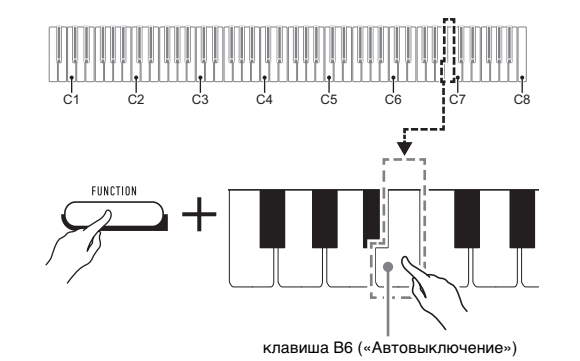

#### **Регулирование громкости**

#### Громкость звука в наушниках и динамика регулируется ручкой **2 VOLUME**.

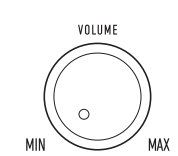

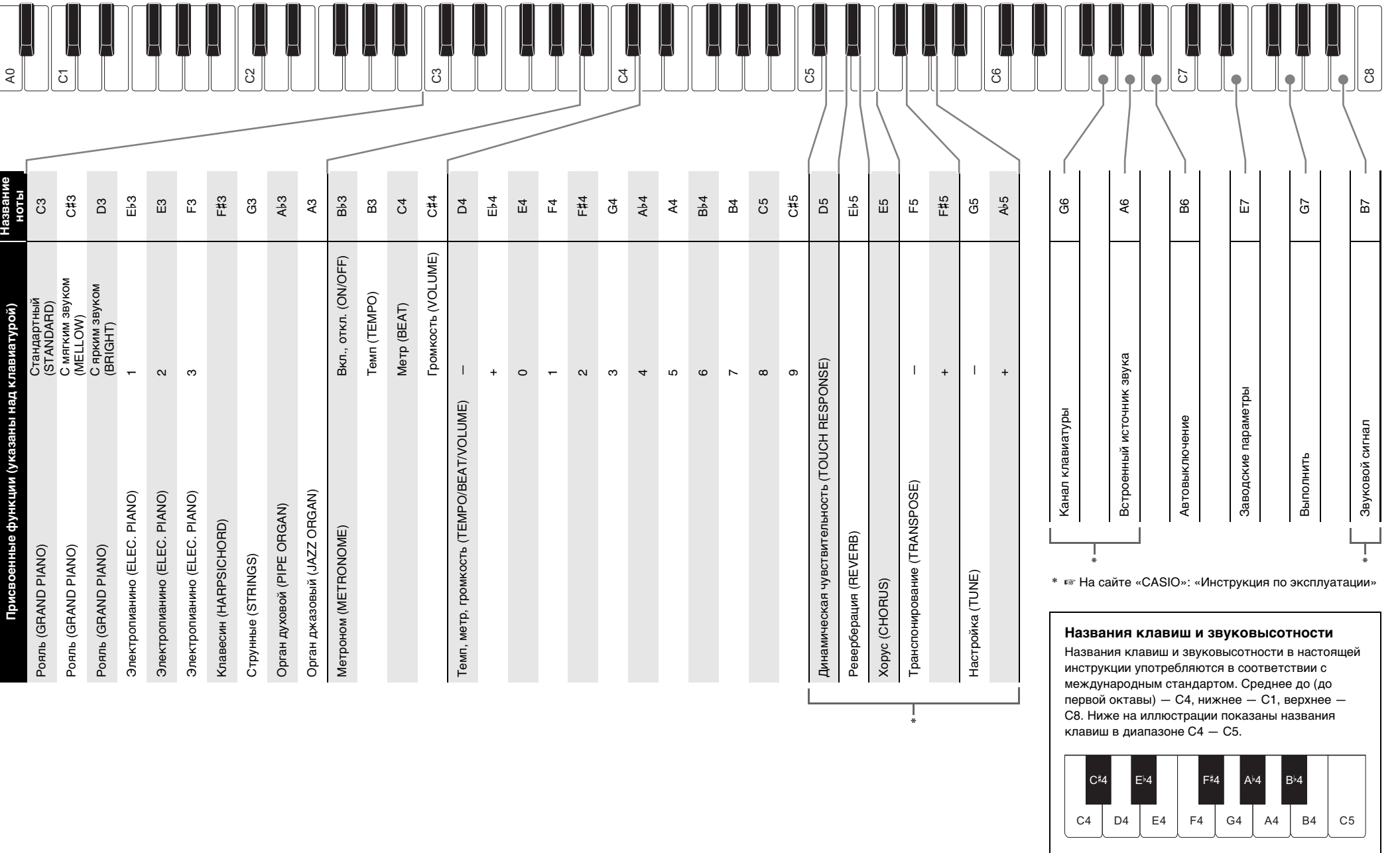

A0

Название

В первую очередь необходимо обеспечить цифровое пианино электропитанием в соответствии с указаниями в разделе «Подготовка» настоящей инструкции.

**Краткое руководство по началу работы 2/2**

Цифровое пианино располагает 10 «встроенными» тембрами. Помимо игры одиночным тембром инструмент позволяет выбрать два разных тембра и извлекать звук с обоими тембрами одновременно.

Нажать на кнопку 4 GRAND PIANO. Загорается лампа кнопки.

# GRAND PIANO

- **1. Нажать на кнопку** <sup>3</sup> FUNCTION **и, не отпуская ее, на одну из клавиш клавиатуры «Тембр» (C3**
- **A3).** • Например, для выбора тембра «HARPSICHORD» нажать на кнопку **3 FUNCTION** и, не отпуская ее, на клавишу клавиатуры «HARPSICHORD» (F{3). В подтверждение выбора звучит короткий сигнал.
- **1. Нажать на кнопку** <sup>3</sup> FUNCTION **и, не отпуская ее, — по очереди на клавиши клавиатуры «Тембр» (C3 — A3), соответствующие первому и второму тембрам.**
- Например, чтобы на тембр «HARPSICHORD» наложить тембр «STRINGS», нажать на кнопку  $\overline{\mathbf{R}}$  FUNCTION и, не отпуская ее, на клавишу
- клавиатуры «HARPSICHORD» (F#3), а затем на клавишу «STRINGS» (G3).

**2.** Для остановки демоне **нажать на кнопку В1** PIANO**.**

- При нажатии на первую из клавиш клавиатуры для выбора первого тембра звучит короткий сигнал, на клавишу второго тембра — короткий, а затем длинный сигнал, указывая на то, что тембры, присвоенные нажатым клавишам, наложены один на другой.
- **2. Кнопку** <sup>3</sup> FUNCTION **отпустить.**

Список демон**с композиций**

виша [+] (E♭4) клавиша [–] (D4)

- Теперь при нажатии на одну клавишу клавиатуры тембры «HARPSICHORD» и «STRINGS» звучат одновременно.
- Для отмены наложения тембров выполнить действия из подраздела «Как выбрать одиночный тембр» или нажатием на кнопку 4 GRAND PIANO сменить тембр клавиатуры на одиночный тембр «GRAND PIANO

■ Как включить и как остановить метроном **1. Нажать на кнопку** <sup>3</sup> FUNCTION **и, не отпуская ее, на клавишу клавиатуры «METRONOME ON/ OFF» (B**}**3).**

STANDARD».

#### **Выбор тембра**

#### **Выбор тембра «GRAND PIANO STANDARD»**

#### **Как выбрать одиночный тембр**

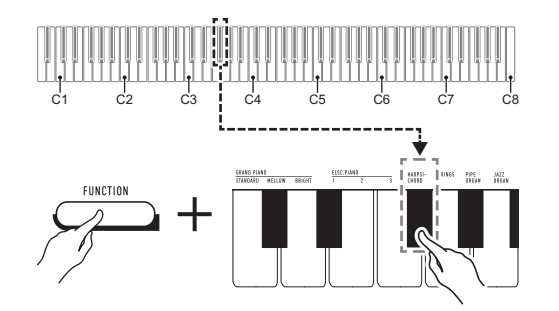

**2. Кнопку <b>3 FUNCTION** отпустить

**Как наложить один тембр на другой**

их, пока не прозвучит длинный сигнал. **2. Кнопку <b>В FUNCTION** отпустить.

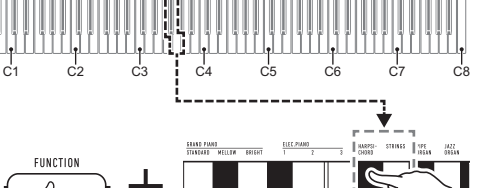

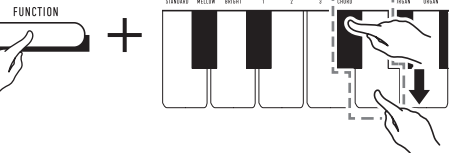

**1. Одновременно нажать на кнопки** <sup>3</sup> FUNCTION **и** 4 GRAND PIANO**.**

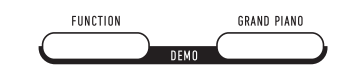

Начинается воспроизве демонстрационных комп

> минуту, нажать на клавиши клавиатуры в следующем порядке: [0] (E4)  $\rightarrow$  [8] (C5)  $\rightarrow$  [0] (E4).

Метроном издает звуки через одинаковые интервалы, тем самым отстукивая ритм, и служит для того, чтобы

C1 C2 C3 C4 IC5 C6 C7 C8

заниматься, играя в ровном темпе.

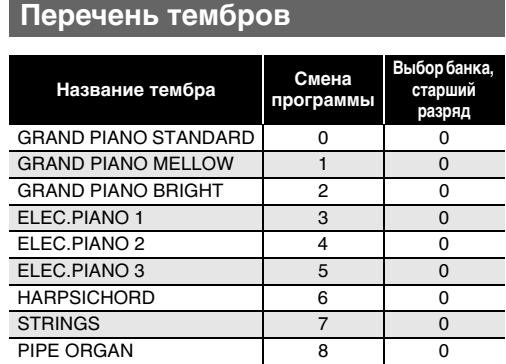

JAZZ ORGAN 9 0

#### **Прослушивание демонстрационного воспроизведения**

**№ композиции**

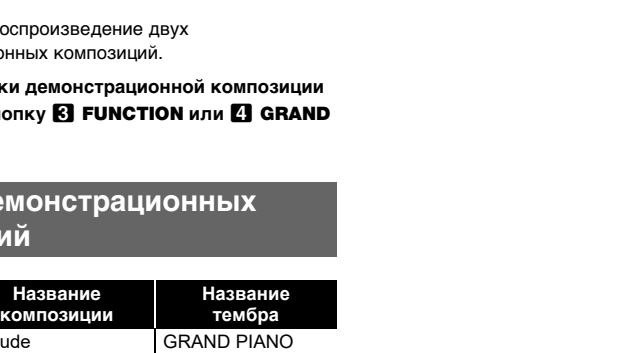

1 Prélude

[Suite bergamasque]

2 Original ELEC.PIANO 1

STANDARD

**Работа с метрономом**

246 9

клавиша «METRONOME BEAT» (C4) клавиша «METRONOME TEMPO» (B3) клавиша «METRONOME ON/OFF» (B}3)

ниша «METRONOME VOLUME» (C#4)

0 || 1 || 3 || 5 || 7 || 8

- **1.** Нажать на кнопку **8 FUNCTION** и, не отпуская **ее, выполнить нижеописанные действия (1) и (2).** (1) Нажать на клавишу клавиатуры «METRONOME VOLUME» (C#4).
- (2) С помощью клавиш клавиатуры от [0] (E4) до [9] (С#5) ввести двузначное значение громкости. Например, чтобы выставить значение громкости 8, нажать на клавиши клавиатуры в следующем порядке:  $[0]$  (E4)  $\rightarrow$   $[8]$  (C5). При вводе второй (последней) цифры звучит
- короткий, а затем длинный сигнал, указывая на то, что введенное значение применено. • Повышение или понижение громкости выполняется также нажатием на клавишу
- клавиатуры [+] (E}4) или [–] (D4). • Для восстановления исходного значения по умолчанию (36) нажать на клавиши
- клавиатуры [+] (E}4) и [–] (D4) одновременно и не отпускать их, пока не прозвучит длинный сигнал.

клавиши [0] (E4) - [9] (C#5)

Акцентируются все доли 2—9 Задается число долей в такте в

#### ■ **Как изменить метр**

**1. Нажать на кнопку** <sup>3</sup> FUNCTION **и, не отпуская ее, выполнить нижеописанные действия (1) и (2).** (1) Нажать на клавишу клавиатуры «METRONOME BEAT» (C4).

(2) Нажатием на клавишу клавиатуры в интервале от [0] (E4) до [9] ( $C\sharp 5$ ) выставить нужное число долей.

• Для восстановления исходного значения по умолчанию нажать на клавиши клавиатуры [+] (E}4) и [–] (D4) одновременно и не отпускать

#### ■ **Как изменить у метронома темп**

• Темп метронома задается в интервале 20—255 ударов в минуту. Вводится всегда 3 цифры. При выставлении двузначного значения на месте отсутствующего разряда вводится ноль (0).

#### **1. Нажать на кнопку** <sup>3</sup> FUNCTION **и, не отпуская**

**ее, выполнить нижеописанные действия (1) и (2).** (1) Нажать на клавишу клавиатуры «METRONOME TEMPO» (B3).

(2) С помощью клавиш клавиатуры от [0] (E4) до [9] (С#5) ввести трехзначное значение темпа Например, чтобы выставить темп 80 ударов в

При вводе третьей (последней) цифры звучит короткий, а затем длинный сигнал, указывая на

то, что введенное значение применено

• Повышение или понижение темпа выполняется также нажатием на клавишу

клавиатуры [+] (E}4) или [–] (D4). • Для восстановления исходного значения по умолчанию (120 ударов в минуту) нажать на

• Гнездо «Наушники - выходной сигнал» (PHONES) OUTPUT): стереоминигнездо (3,5 мм, выходное напряжение макс. 1,2 В (среднеквадр.))

клавиши клавиатуры [+] (E}4) и [–] (D4) одновременно и не отпускать их, пока не прозвучит длинный сигнал.

**2. Кнопку <b>В FUNCTION** отпустить.

# ■ **Как отрегулировать громкость метронома**

• Громкость метронома регулируется в интервале от 0

(выключена) до 42 (максимальная). Вводится всегда 2 цифры. При выставлении однозначного значения на месте отсутствующего разряда вводится ноль (0).

#### **Связка с интеллектуальным рибором (функция "АРР")** Обязательно прочитайте и соблюдайте следующие

#### **2. Кнопку** <sup>3</sup> FUNCTION **отпустить.**

#### **Вариант Описание**

0 Ни одна доля не акцентируется.

интервале 2—9 (по умолчанию — 4). Акцентируется только первая доля. Для подключения требуются соединительные шнуры из числа имеющихся в продаже, которые вы должны приобрести самостоятельно.

• Соединительные шнуры на одном конце должны иметь стереомиништекер, а на другом — штекер, соответствующий типу гнезда внешнего устройства.

#### ВНИМАНИЕ!

**• Перед подключением цифрового пианино** 

- **выключить его. После подключения убавлять громкость цифрового пианино и внешнего устройства перед их включением и выключением.**
- **После подключения сначала включить внешнее устройство, а затем цифровое пианино.**
- **В случае искажения звука из динамиков цифрового пианино при поступлении звукового сигнала с внешнего устройства следует убавить**

На наружной поверхности изделия могут быть заметны линии. Это линии спая, образующиеся в процессе формования пластмассы. Трещинами и царапинами они не являются. **Правила безопасности Внимание Внимание Внимание Внимание Внимание Внимание**  **громкость внешнего устройства.**

- Не вставлять в вывод «DC12V» изделия металлические предметы, карандаши, любые иные предметы. Это может привести к несчастному случаю.
- Не подключать к сети через сетевой шнур из комплекта изделия другие устройства.
- Сетевая розетка должна быть легкодоступна, чтобы при возникновении неисправности и при любой иной необходимости адаптер можно было вынуть из розетки.
- Адаптер рассчитан на эксплуатацию только в помещении. Не пользоваться адаптером там, где на него могут попасть брызги или воздействовать влага. Не ставить на адаптер ваз и иных сосудов с жидкостью.
- Не накрывать адаптер газетой, скатертью, занавеской, любыми иными подобными предметами.
- Если планируется долго не включать цифровое пианино, отсоединить адаптер от розетки.
- Ремонту адаптер не подлежит. Если адаптер работает со сбоями или поврежден, требуется приобрести новый.
- Рабочие условия адаптера переменного тока: температура — 0—40 °С: влажность (относительная) — 10—90 %.
- Выходная полярность  $\diamondsuit \subset \diamondsuit$ .

Для восстановления заводских начальных данных в цифровом пианино и его параметров настройки по

- умолчанию выполнить действия, описанные ниже. • Если вы не знаете, какими клавишами клавиатуры выполняется нужное действие, обратитесь к разделу «Перечень функций» настоящей инструкции.
- **1. Нажать на кнопку** <sup>3</sup> FUNCTION **и, не отпуская ее, выполнить нижеописанные действия (1) и (2).**
- (1) Нажать на клавишу клавиатуры E7 («Заводские параметры»). • Звучит короткий сигнал.
- Выполнение нижеописанного действия (2) приведет к инициализации цифрового пианино и восстановлению заводских параметров настройки по умолчанию. Для отказа от инициализации в данный момент отпустить кнопку **3 FUNCTION**.
- (2) Нажать на клавишу клавиатуры G7 («Выполнить»).
- Звучит короткий, а затем длинный сигнал указывая на то, что действие выполнено и инициализация началась.
- Операция инициализации занимае некоторое время.
- После восстановления у параметров настройки заводских начальных значений по умолчанию цифровое пианино автоматически выключается.

• Изделие не предназначено для детей в возрасте до 3 лет. • Применять только адаптер CASIO AD-A12150LW.

**2. Кнопку** <sup>3</sup> FUNCTION **отпустить.**

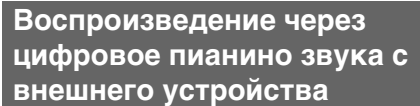

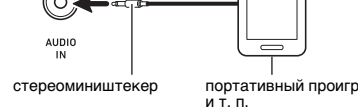

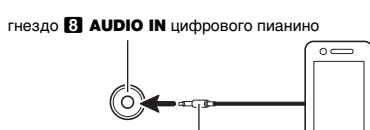

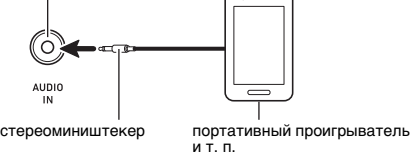

**Ш ПРИМЕЧАНИЕ** 

**Восстановление заводских параметров настройки цифрового пианино по** 

# **умолчанию**

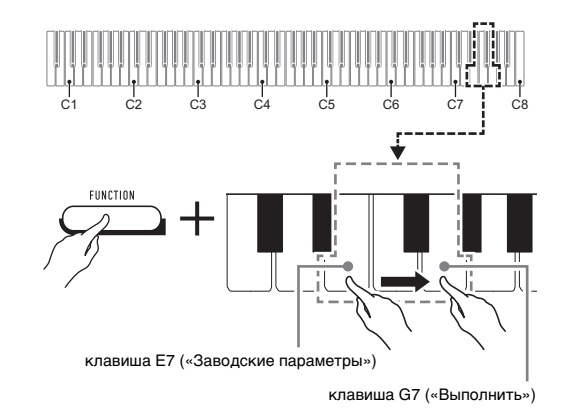

**Модель —** CDP-S110BK/CDP-S110WE **Клавиатура —** фортепианная, 88 клавиш, динамическая

#### **Максимальная полифония —** 64 ноты

**Число тембров —** 10, с функцией наложения **Эффекты:** реверберация (4 типа), хорус (4 типа) **Метроном**

• Число долей, отмечаемых звонком: 0 (откл.), 1—9 • Интервал значений темпа 20—255 **Демонстрационных композиций —** 2

#### **Педали —** демпферная

- **Другие функции** • Динамическая чувствительность: 3 типа, откл. • Транспонирование — 2 октавы (–12—0—12
- полутонов) • Настройка: ля первой октавы 415,5—465,9 Гц

(начальная по умолчанию 440,0 Гц), с шагом 0,1 Гц **MIDI —** 16-канальный мультитембральный прием

#### **Входы, выходы**

C MA2104-A Printed in China © 2021 CASIO COMPUTER CO., LTD.

• Электропитание 12 В пост. тока

• Гнездо «Звуковой вход» (AUDIO IN):

стереоминигнездо (3,5 мм, входной импеданс 10 кОм, входное напряжение 200 мВ)

• Порт USB типа B • Гнездо «Демпферная педаль» (DAMPER PEDAL)

стандартное (6,3 мм) **Динамики:** 12 см × 6 см (овальные), 2 шт. (мощность

#### 8 Вт + 8 Вт)

- **Источник питания** двойной
- Батареи: 6 щелочных батарей типоразмера AA • Срок службы батарей ок. 13 часов непрерывной работы на щелочных батареях
- Адаптер переменного тока AD-A12150LW • Автовыключение — примерно через 4 часа при
- питании через адаптер переменного тока и через 6 минут при питании от батарей после последнего действия, с возможностью отключения. **Потребляемая мощность —** 12 В = 8 Вт **Габариты:** 132,2 (ш) × 23,2(г) × 9,9 (в) см

**Масса —** примерно 10,5 кг (без батарей)

• Технические характеристики и дизайн могут быть изменены без предупреждения.

Связка цифрового пианино со смартфоном, планшетом, иным интеллектуальным прибором позволяет управлять пианино с такого прибора (пульт дистанционного управления пианино).

#### ■ **Как загрузить приложение для**

**интеллектуального прибора** Приложение для интеллектуального прибора загрузить с сайта «CASIO» и установить на применяемом интеллектуальном приборе.

**https://support.casio.com/global/ru/emi/manual/CDP-S110/**

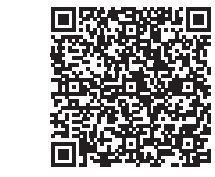

■ **Как выполнить связку с интеллектуальным** 

#### **прибором** После установки приложения на интеллектуальном

приборе соединить его порт USB с портом цифрового пианино USB типа B шнуром USB из числа имеющихся в продаже.

Подключение интеллектуального прибора к цифровому пианино позволяет выполнять действия на нём с помощью приложения на интеллектуальном приборе. Подробную информацию о таких действиях см. в пользовательской документации к приложению.

#### **Технические характеристики изделия**

#### правила безопасности.

#### **Размещение изделия**

Не рекомендуется помещать изделие в нижеуказанных местах: • в местах, подверженных воздействию прямых

- солнечных лучей и высокой влажности; • в местах, подверженных воздействию очень высоких
- и очень низких температур; • вблизи радиоприемника, телевизора,
- видеомагнитофона, тюнера. Перечисленные устройства не вызывают нарушений в

работе изделия, но само изделие способно вызывать искажение аудиовидеосигналов рядом с ним. Для предотвращения появления плесени установите

изделие в хорошо проветриваемом месте, в котором температура и влажность поддерживаются в нижеуказанных диапазонах.

- Рекомендуемый диапазон температур 15—25 °C. • Рекомендуемый диапазон влажности 40—60 % (отн.).
- **Уход за изделием**
- Протирать изделие мягкой сухой тканью. Не
- протирать тканью, способной нанести царапины. • В случае более сильного загрязнения изделия смочить мягкую ткань в слабом водном растворе умеренного нейтрального моющего средства, отжать
- из нее избыток влаги и протереть ею изделие. Затем протереть другой мягкой, сухой тканью еще раз. • Не удалять грязь очищающими средствами, хлорными дезинфицирующими средствами,
- дезинфицирующими салфетками, другими средствами, которые содержат бензол, органические растворители, спирт, иные растворители. Это способно вызвать изменение цвета, деформацию, шелушение покрытия, появление трещин и т. п.

#### **Стерилизация и дезинфекция**

- Протерев изделие два-три раза неспиртовой дезинфицирующей салфеткой, обтереть его насухо мягкой сухой тканью.
- Имейте в виду, что если изделие не обтереть насухо, на нём могут остаться полосы.
- Если у изделия несколько пользователей, перед каждым пользованием рекомендуется

#### дезинфицировать руки.

**Принадлежности из комплекта изделия и продаваемые отдельно**

Пользоваться только принадлежностями,

предписанными для использования с данным изделием. Пользование непредписанными принадлежностями создает риск возгорания, поражения электрическим током, травмы.

Д ПРИМЕЧАНИЕ

#### **Линии спая**

#### **Музыкальный этикет**

#### При эксплуатации изделия всегда помните об окружающих. Особенно внимательными будьте при игре ночью и устанавливайте такую громкость, чтобы никого не беспокоить. Ночью можно также закрывать окно и надевать наушники.

#### **Правила обращения с адаптером переменного тока**

Прежде чем приступать к эксплуатации данного изделия, ознакомьтесь со следующей важной информацией. • Прежде чем приступать к эксплуатации адаптера переменного тока AD-A12150LW для подачи питания на инструмент, проверить адаптер на предмет повреждений. Сетевой шнур тщательно проверить на предмет разрывов, порезов, оголения провода, других серьезных повреждений. Если адаптер серьезно поврежден, не

давать его детям.

• Адаптер переменного тока — не игрушка!

• Перед протиранием изделия отсоединять от него адаптер переменного тока.

Местонахождение маркировки Маркировка находится на нижней стороне изделия или в батарейном отсеке на нижней стороне изделия, а также на упаковке.

Расшифровка знаков серийного номера

- (1) Восьмой знак серийного номера соответствует последней цифре года производства. Например: «1» означает 2011 год; «2» — 2012 год.
- (2) Девятый знак серийного номера соответствует порядковому номеру месяца производства. Янв. — 1; фев. — 2; мар. — 3; апр. — 4; май — 5; июн. — 6; июл. — 7; авг. — 8; сен. — 9; окт. — J; ноя. — K; дек. — L.

#### Manufacturer:

CASIO COMPUTER CO., LTD. 6-2, Hon-machi 1-chome, Shibuya-ku, Tokyo 151-8543, Japan Responsible within the European Union: Casio Europe GmbH Casio-Platz 1, 22848 Norderstedt, Germany www.casio-europe.com

#### Manufacturer:

CASIO COMPUTER CO., LTD. 6-2, Hon-machi 1-chome, Shibuya-ku, Tokyo 151-8543, Japan CA Responsible within the United Kingdom: Casio Electronics Co.Ltd.

Harp View,12 Priestley Way, London, NW2 7JD, U.K. www.casio.co.uk

Упоминаемые в данной инструкции названия компаний и наименования изделий могут являться зарегистрированными торговыми знаками других компаний.

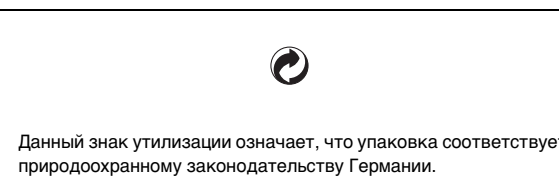

#### ■ **Об адаптере переменного тока из комплекта цифрового пианино**

Во избежание повреждения адаптера переменного тока и сетевого шнура соблюдать следующие важные меры предосторожности.

• Не тянуть за шнур с чрезмерной силой.

• Не тянуть за шнур несколько раз подряд.

- Не допускать закручивания шнура у штепселя и у штекера.
- Перед переноской цифрового пианино обязательно вынимать адаптер переменного тока из сетевой розетки. • Сетевой шнур сматывать и связывать, не наматывая на адаптер переменного тока.

• Воспроизведение содержания данной инструкции, как частично, так и полностью, запрещается. Любое использование содержания данной инструкции, помимо личного пользования, без согласия «CASIO»

запрещено законами об издательском праве. • КОМПАНИЯ «CASIO» НИ ПРИ КАКИХ ОБСТОЯТЕЛЬСТВАХ НЕ НЕСЕТ ОТВЕТСТВЕННОСТИ НИ ЗА КАКОЙ УЩЕРБ (ВКЛЮЧАЯ, В ЧАСТНОСТИ, УБЫТКИ В СВЯЗИ С УПУЩЕННОЙ ВЫГОДОЙ, ПЕРЕРЫВОМ В ДЕЯТЕЛЬНОСТИ, ПОТЕРЕЙ ИНФОРМАЦИИ), ВОЗНИКАЮЩИЙ В РЕЗУЛЬТАТЕ ПОЛЬЗОВАНИЯ ИЛИ НЕВОЗМОЖНОСТИ ПОЛЬЗОВАНИЯ ДАННОЙ ИНСТРУКЦИЕЙ ИЛИ ИЗДЕЛИЕМ, ДАЖЕ ЕСЛИ КОМПАНИЯ «CASIO» БЫЛА УВЕДОМЛЕНА О ВОЗМОЖНОСТИ ТАКОГО УЩЕРБА. • Содержание данной инструкции может быть изменено без предупреждения.

#### **CASIO COMPUTER CO., LTD.** 6-2, Hon-machi 1-chome

Shibuya-ku, Tokyo 151-8543, Japan

# $\text{CDP-S110}$

# ИНСТРУКЦИЯ ПО ЭКСПЛУАТАЦИИ

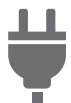

[Подготовка](#page-5-0) источника питания

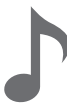

Список [демонстрационных](#page-9-0) композиций

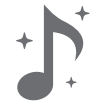

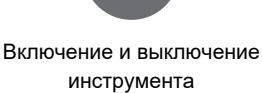

#b

Изменение [звуковысотности](#page-14-0) с шагом в полутон (транспонирование)

Работа с [метрономом](#page-12-0) Связка с [интеллектуальным](#page-13-0) прибором (функция "АРР")

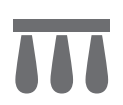

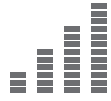

(настройка)

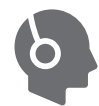

[Подключение](#page-8-0) педали [Подключение](#page-8-1) наушников

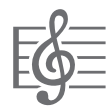

Прослушивание [демонстрационного](#page-9-1) воспроизведения

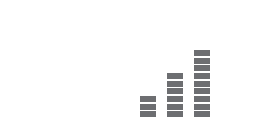

Точная [подстройка](#page-15-0)

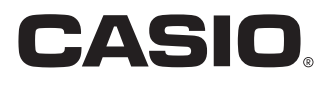

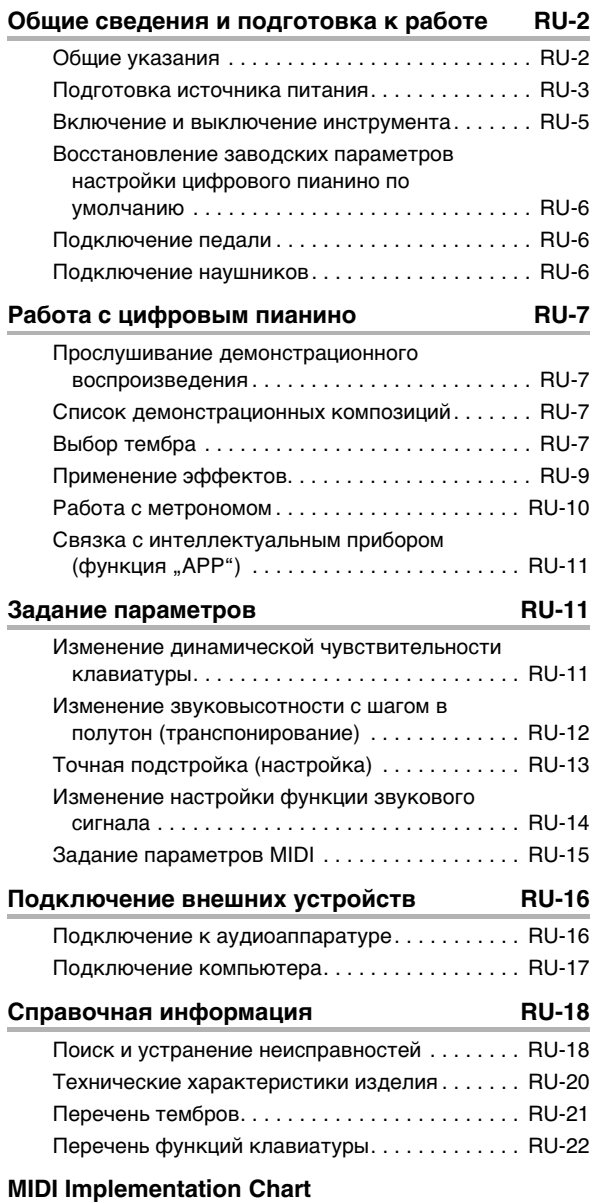

#### **Содержание Принадлежности из комплекта изделия**

#### <span id="page-3-0"></span>**и продаваемые отдельно**

Пользуйтесь только принадлежностями, предписанными для работы с данным цифровым пианино.

Пользование непредписанными принадлежностями создает риск возгорания, поражения электрическим током, травмы.

#### ДПРИМЕЧАНИЕ

• Информацию о принадлежностях к изделию, которые продаются отдельно, можно получить из каталога продукции «CASIO», имеющегося в магазине, и на сайте «CASIO». <https://support.casio.com/global/ru/emi/manual/CDP-S110/>

- Воспроизведение содержания данной инструкции, как частично, так и полностью, запрещается. Любое использование содержания данной инструкции, помимо личного пользования, без согласия «CASIO» запрещено законами об издательском праве.
- КОМПАНИЯ «CASIO» НИ ПРИ КАКИХ ОБСТОЯТЕЛЬСТВАХ НЕ НЕСЕТ ОТВЕТСТВЕННОСТИ НИ ЗА КАКОЙ УЩЕРБ (ВКЛЮЧАЯ, В ЧАСТНОСТИ, УБЫТКИ В СВЯЗИ С УПУЩЕННОЙ ВЫГОДОЙ, ПЕРЕРЫВОМ В ДЕЯТЕЛЬНОСТИ, ПОТЕРЕЙ ИНФОРМАЦИИ), ВОЗНИКАЮЩИЙ В РЕЗУЛЬТАТЕ ПОЛЬЗОВАНИЯ ИЛИ НЕВОЗМОЖНОСТИ ПОЛЬЗОВАНИЯ ДАННОЙ ИНСТРУКЦИЕЙ ИЛИ ИЗДЕЛИЕМ, ДАЖЕ ЕСЛИ КОМПАНИЯ «CASIO» БЫЛА УВЕДОМЛЕНА О ВОЗМОЖНОСТИ ТАКОГО УЩЕРБА.
- Содержание данной инструкции может быть изменено без предупреждения.
- Внешний вид изделия может отличаться от показанного на иллюстрациях в данной инструкции по эксплуатации.
- Упоминаемые в данной инструкции названия компаний и наименования изделий могут являться зарегистрированными торговыми знаками других компаний.

## <span id="page-4-0"></span>**Общие сведения и подготовка к работе**

#### <span id="page-4-1"></span>**Общие указания**

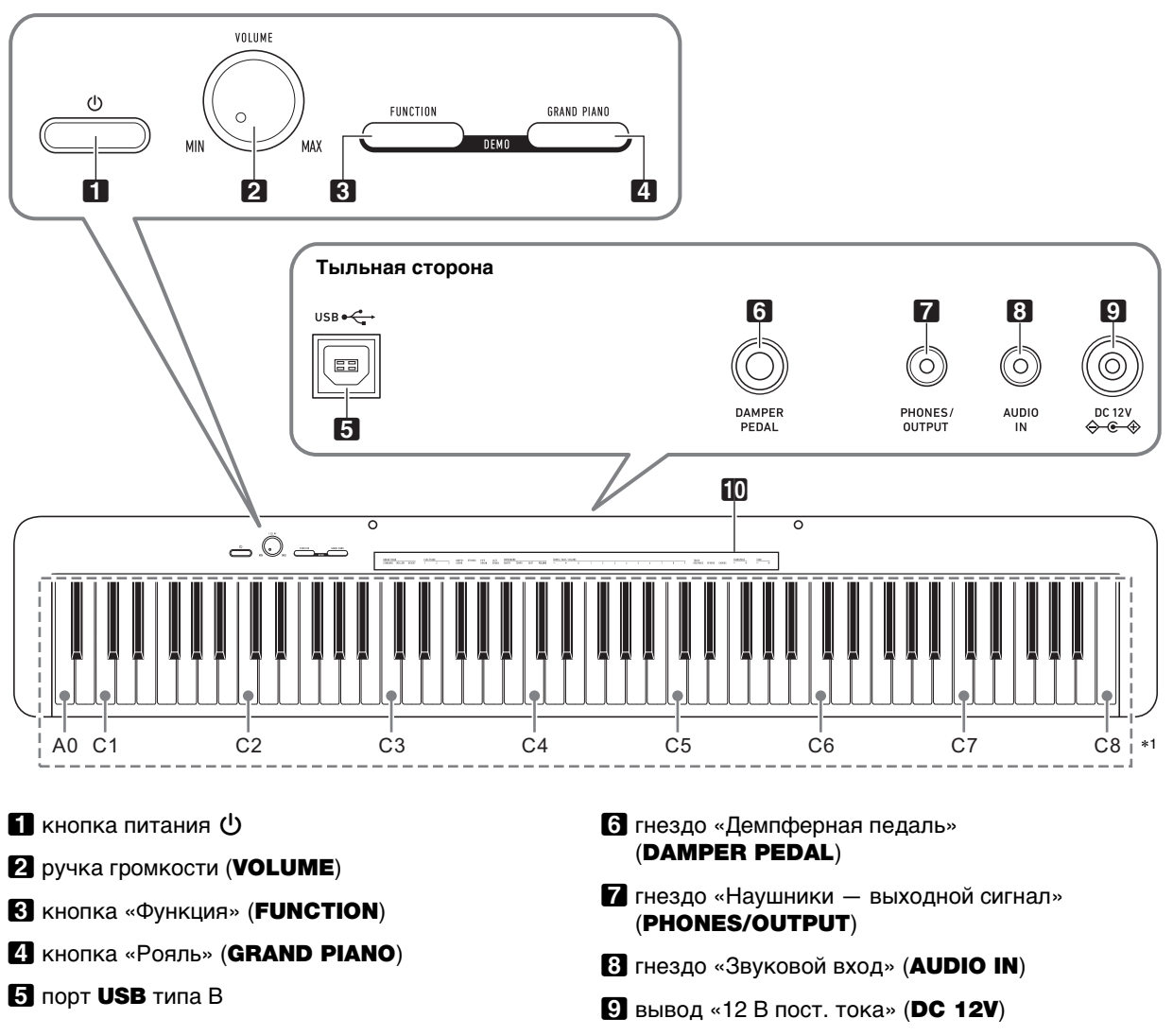

 **функции, присвоенные клавишам** $*2$ 

#### \***1. Названия клавиш и звуковысотности**

Названия клавиш и нот в настоящей инструкции употребляются в соответствии с международным стандартом. Среднее до (до первой октавы) — C4, нижнее — C1, верхнее — C8. Ниже на иллюстрации показаны названия клавиш в диапазоне C4 — C5.

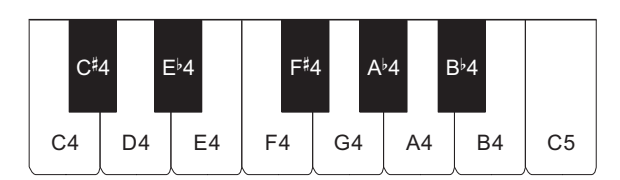

#### \***2. Функции, присвоенные клавишам**

Во время длительного нажатия на кнопку **3 FUNCTION** эти клавиши позволяют менять выбранный тембр и другие параметры настройки. В большинстве своем функции, регулируемые с помощью клавиш, указаны над клавиатурой. Так, названия тембров, присвоенных клавишам «TONE» (C3 — A3), указаны над этими клавишами.

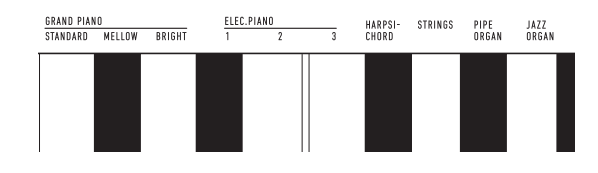

#### **ПРИМЕЧАНИЕ**

• Отметим, что некоторые присвоенные клавишам функции над ними не указаны. Информацию обо всех функциях, присвоенных клавишам клавиатуры, см. в разделе «[Перечень функций клавиатуры»](#page-24-0) (стр. [RU-22\)](#page-24-0).

#### ■ **Подготовка пюпитра**

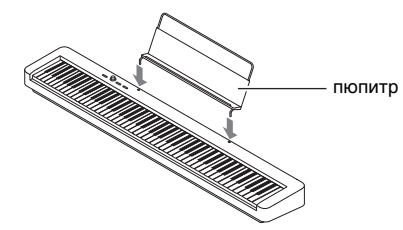

#### <span id="page-5-1"></span><span id="page-5-0"></span>**Подготовка источника питания**

Электропитание данного цифрового пианино осуществляется через адаптер переменного тока.

#### **ДРИМЕЧАНИЕ**

• Данное цифровое пианино рассчитано и на работу от батарей, но рекомендуется обычно обеспечивать электропитание через адаптер переменного тока.

#### <span id="page-5-2"></span>■ **Электропитание через адаптер переменного тока**

Подключать цифровое пианино к сети только через предписанный для него адаптер переменного тока. При подключении через адаптер переменного тока другого типа возможно появление дыма, сбоев в работе.

#### **Предписанный адаптер переменного тока: AD-A12150LW (штекер стандарта JEITA)**

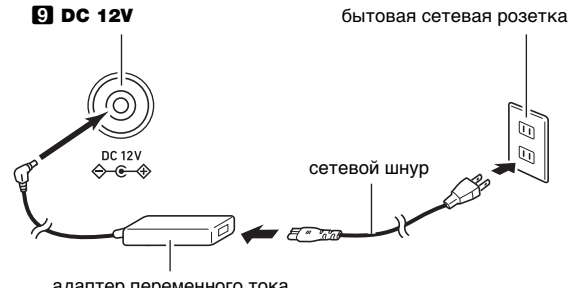

#### aдаптер переменного тока

#### **D** BHUMAHUE!

- **Не подсоединять адаптер переменного тока (стандарт JEITA, с унифицированным поляризованным штекером) из комплекта данного цифрового пианино ни к какому иному устройству. Это создает риск повреждения.**
- **Перед подсоединением и отсоединением адаптера переменного тока цифровое пианино обязательно выключать.**
- **После очень длительной работы адаптер переменного тока нагревается. Это нормальное явление, не свидетельствующее о неисправности.**

**• Во избежание повреждения сетевого шнура соблюдайте важные меры предосторожности, перечисленные ниже.**

#### **Во время работы**

- Не тянуть за шнур с чрезмерной силой.
- Не тянуть за шнур несколько раз подряд.
- Не допускать закручивания шнура у штепселя и у штекера.

#### **При переноске**

• Перед переноской цифрового пианино обязательно вынимать адаптер переменного тока из сетевой розетки.

#### **При хранении**

- Сетевой шнур сматывать и связывать, не наматывая на адаптер переменного тока.
- **Не вставлять в вывод «DC12V» изделия металлические предметы, карандаши, любые иные предметы. Это может привести к несчастному случаю.**
- **Не подключать к сети через сетевой шнур из комплекта изделия другие устройства.**
- **Вставлять адаптер в розетку, находящуюся вблизи цифрового пианино. В случае возникновения осложнений это позволяет немедленно отсоединить адаптер от розетки.**
- **Адаптер рассчитан на эксплуатацию только в помещении. Не оставлять его там, где он может покрыться влагой. Не ставить на адаптер ваз и иных сосудов с жидкостью.**
- **Не допускать накрытия адаптера газетой, скатертью, занавеской, любой иной тканью.**
- **Если планируется долго не включать цифровое пианино, отсоединить адаптер от розетки.**
- **Ремонту адаптер не подлежит. Если адаптер работает со сбоями или поврежден, требуется приобрести новый.**
- **Условия эксплуатации адаптера переменного тока: температура 0—40°C; влажность 10—90 % (отн.).**
- Выходная полярность  $\Diamond$   $\in$  $\Diamond$ .

#### ■ **Электропитание от батарей**

#### **D** BHUMAHUE!

- **Перед установкой батарей инструмент обязательно выключать.**
- **Шесть щелочных батарей (имеются в продаже) приобретаются отдельно.**
- **При переворачивании цифрового пианино для установки батарей обратите внимание на меры предосторожности, указанные ниже.**
	- **− Следить за тем, чтобы не придавить цифровым пианино пальцы и не травмировать их.**
	- **− Не допускать опрокидывания цифрового пианино и не подвергать его иным сильным ударам. Удар способен повредить ручку громкости и клавиши клавиатуры.**
- **1. На нижней панели цифрового пианино открыть крышку батарейного отсека.**

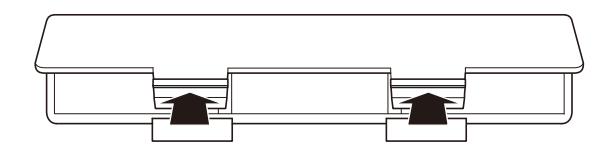

**2. Вставить в батарейный отсек шесть батарей типоразмера AA.**

Удостовериться, что положительный  $\oplus$  и отрицательный  $\odot$  полюсы батарей ориентированы. как обозначено на корпусе цифрового пианино.

**3. Крышку батарейного отсека вставить язычками в пазы вдоль края отсека и закрыть.**

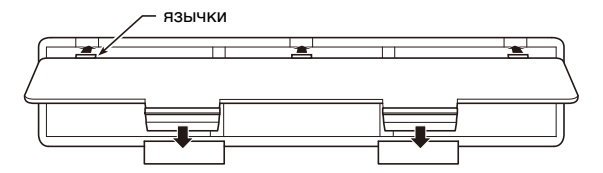

#### ■ **Индикация разрядки батарей**

На слабое питание от батарей указывает мигание лампы кнопки питания  $\blacksquare \uplus$ . В этом случае батареи требуется заменить.

#### **(A) BHUMAHUE!**

**• Работа цифрового пианино при очень слабом питании от батарей может привести к его внезапному выключению. Это может стать причиной повреждения данных в его памяти, их утраты.**

#### <span id="page-7-1"></span><span id="page-7-0"></span>**Включение и выключение инструмента**

**1. Для включения цифрового пианино нажать на кнопку питания**  $\blacksquare$  **<sup>(1</sup>)**.

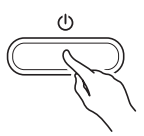

- Загорается лампа питания, у цифрового пианино включается питание. Подготовка системы к работе занимает несколько секунд.
- Громкость регулируется ручкой **2 VOLUME**.

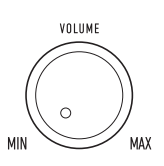

**2. Для выключения цифрового пианино нажать на кнопку питания** 1P **и не отпускать ее, пока лампа питания не погаснет.**

#### **ПРИМЕЧАНИЕ**

- Нажатие на кнопку питания  $\Pi$   $\psi$  для выключения цифрового пианино в действительности приводит к его переключению в состояние ожидания, в котором по его цепи продолжает протекать незначительный ток. Если планируется долго не включать цифровое пианино, а также во время грозы обязательно отсоединять адаптер переменного тока от розетки.
- Выключение цифрового пианино приводит к восстановлению у его параметров настройки исходных значений по умолчанию. При этом настройка инструмента сохраняется (стр. [RU-13](#page-15-2)).

#### <span id="page-7-3"></span>**Автовыключение**

Во избежание пустой траты электроэнергии данное цифровое пианино рассчитано на автоматическое выключение, если в течение установленного времени не выполнять никаких действий. При питании через адаптер переменного тока автовыключение срабатывает примерно через 4 часа, при питании от батарей — через 6 минут.

- Функцию автовыключения можно включать и отключать в порядке, описанном ниже.
- <span id="page-7-2"></span>■ Как включить и как отключить функцию **автовыключения**
- **1. Нажать на кнопку <b>В** FUNCTION и, не **отпуская ее, на клавишу клавиатуры B6 («Автовыключение»).**

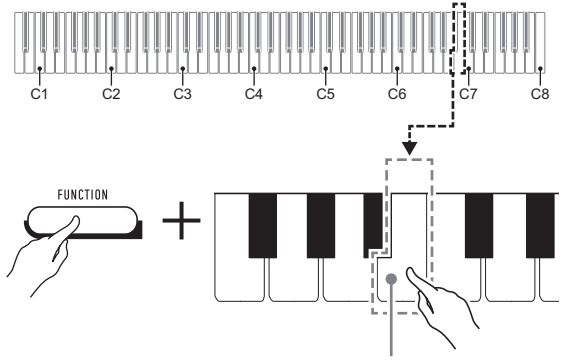

клавиша B6 («Автовыключение»)

- При каждом нажатии на клавишу клавиатуры B6 звучит короткий сигнал. Низкий сигнал звучит, когда автовыключение отключается, высокий когда включается.
- **2. По завершении выставления нужного варианта кнопку** 3 FUNCTION **отпустить.**

#### <span id="page-8-2"></span>**Восстановление заводских параметров настройки цифрового пианино по умолчанию**

Для восстановления заводских начальных данных в цифровом пианино и его параметров настройки по умолчанию выполнить действия, описанные ниже.

**1. Нажать на кнопку** <sup>3</sup> FUNCTION **и, не отпуская ее, выполнить нижеописанные действия (1) и (2).**

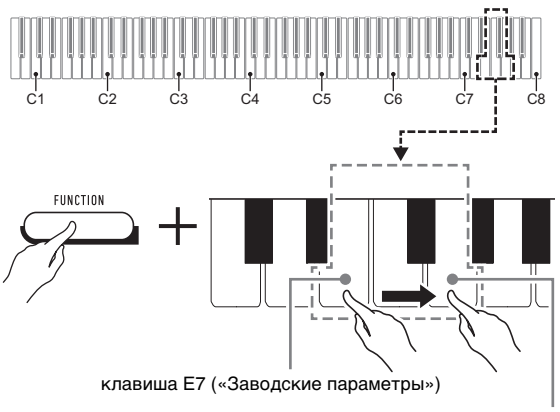

клавиша G7 («Выполнить»)

- (1) Нажать на клавишу клавиатуры E7 («Заводские параметры»).
	- Звучит короткий сигнал.
	- Выполнение нижеописанного действия (2) приведет к инициализации цифрового пианино и восстановлению заводских параметров настройки по умолчанию. Для отказа от инициализации в данный момент отпустить **КНОПКУ <b>3 FUNCTION**.
- (2) Нажать на клавишу клавиатуры G7 («Выполнить»).
	- Звучит короткий, а затем длинный сигнал, указывая на то, что действие выполнено и инициализация началась.
	- Инициализация занимает некоторое время.
	- После восстановления у параметров настройки заводских начальных значений по умолчанию цифровое пианино автоматически выключается.

#### **2. Кнопку** <sup>3</sup> FUNCTION **отпустить.**

#### <span id="page-8-3"></span><span id="page-8-0"></span>**Подключение педали**

Подключение через гнездо **6 DAMPER PEDAL** прилагаемой педали (SP-3) позволяет использовать ее как демпферную педаль.

Нажатие на демпферную педаль в процессе исполнения увеличивает длительность извлекаемых звуков.

#### **Тыльная сторона**

гнездо **6 DAMPER PEDAL** (стандартное 6,3 мм)

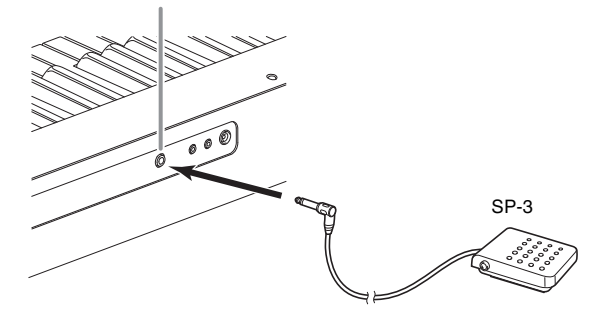

#### <span id="page-8-4"></span><span id="page-8-1"></span>**Подключение наушников**

При подключенных наушниках звук на встроенные динамики не подается, что позволяет заниматься на инструменте и ночью, никому не мешая.

• Перед подключением наушников обязательно убавить громкость.

гнездо 7 PHONES/OUTPUT (стереоминигнездо 3,5 мм)

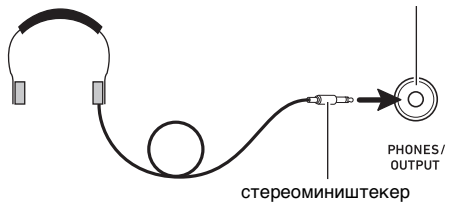

#### ПРИМЕЧАНИЕ

- Наушники в комплект цифрового пианино не входят.
- Пользоваться наушниками из числа имеющихся в продаже. Информацию о принадлежностях, продаваемых отдельно, см. на стр. [RU-1](#page-3-0).

### (\) BHUMAHUE!

- **Не слушать музыку через наушники на очень большой громкости длительное время. Это создает риск повреждения слуха.**
- **Если наушники требуют подключения через переходник, при их отсоединении не оставлять его в гнезде. В противном случае звука из динамиков при игре на инструменте не будет.**

## <span id="page-9-2"></span>**Работа с цифровым пианино**

#### <span id="page-9-3"></span><span id="page-9-1"></span>**Прослушивание демонстрационного воспроизведения**

**1. Одновременно нажать на кнопки 83 FUNCTION и 21 GRAND PIANO.** 

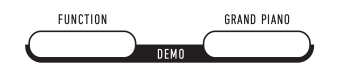

Начинается воспроизведение двух демонстрационных композиций.

- При воспроизведении демонстрационной композиции обеспечивается автоматическое изменение параметров цифрового пианино с целью их оптимизации под звучащую демонстрационную композицию.
- Для переключения с одной демонстрационной композиции на другую во время воспроизведения нажать на кнопку **3 FUNCTION** и, не отпуская ее, на клавишу клавиатуры [–] (D4) или [+] (E}4).

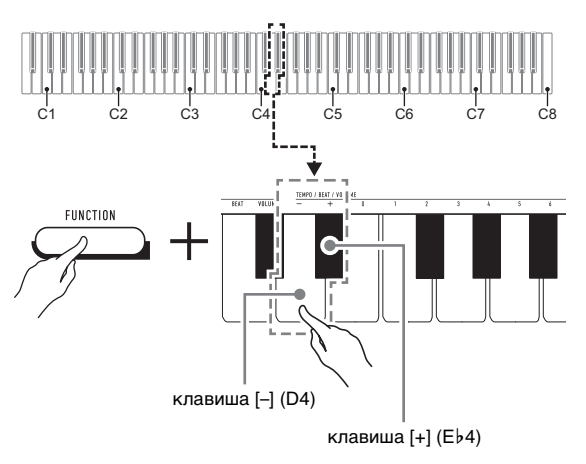

- Демонстрационное воспроизведение повторяется, пока не будет выполнено нижеописанное действие 2.
- **2. Для остановки демонстрационной композиции нажать на кнопку 8 FUNCTION или <b>21 GRAND PIANO.**

#### **АПРИМЕЧАНИЕ**

• После некоторого периода бездействия при включенной функции автовыключения питание через соответствующее время срабатывания автоматически выключается и в процессе демонстрационного воспроизведения. При желании функцию автовыключения можно отключить, выполнив действия из части «[Как включить и как отключить](#page-7-2)  [функцию автовыключения»](#page-7-2) (стр. [RU-5](#page-7-2)).

#### <span id="page-9-4"></span><span id="page-9-0"></span>**Список демонстрационных композиций**

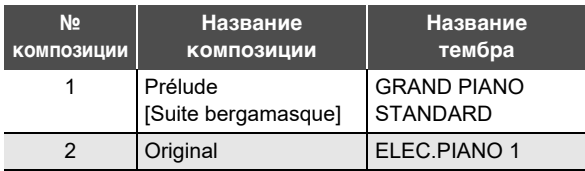

#### <span id="page-9-5"></span>**Выбор тембра**

Цифровое пианино располагает 10 «встроенными» тембрами. Помимо игры одиночным тембром инструмент позволяет выбрать два разных тембра и извлекать звук с обоими тембрами одновременно.

Тембр выбирается с помощью клавиш клавиатуры «Тембр» (C3 — A3).

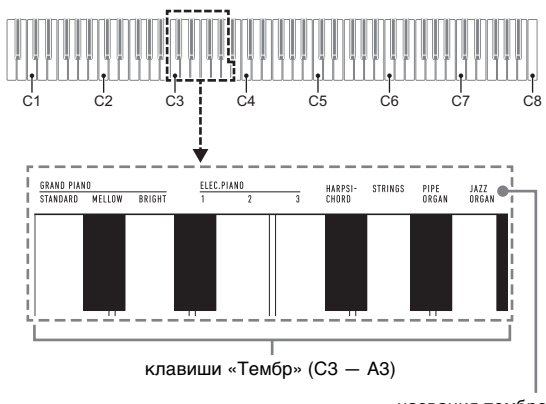

названия тембров

#### **ПРИМЕЧАНИЕ**

• Информацию о названиях тембров см. в разделах [«Перечень тембров](#page-23-0)» (стр. [RU-21\)](#page-23-0) и «[Перечень](#page-24-0)  [функций клавиатуры»](#page-24-0) (стр. [RU-22](#page-24-0)).

#### **Выбор тембра «GRAND PIANO STANDARD»**

Нажать на клавишу 4 GRAND PIANO. Тембр «GRAND PIANO STANDARD» можно выбрать также с помощью действий из подраздела «[Как выбрать одиночный](#page-10-0)  [тембр»](#page-10-0) (стр. [RU-8\)](#page-10-0).

При выборе данного тембра загорается лампа кнопки **41 GRAND PIANO.** 

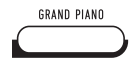

#### **«ПРИМЕЧАНИЕ**

- При включении цифрового пианино по умолчанию задается тембр «GRAND PIANO STANDARD».
- Во время воспроизведения демонстрационных композиций лампа кнопки 4 GRAND PIANO не горит.

#### <span id="page-10-0"></span>**Как выбрать одиночный тембр**

- **1. Нажать на кнопку <b>3 FUNCTION** и, не **отпуская ее, на одну из клавиш клавиатуры «Тембр» (C3 — A3).**
	- Например, для выбора тембра «HARPSICHORD» нажать на кнопку  $\blacksquare$  FUNCTION и, не отпуская ее, на клавишу клавиатуры «HARPSICHORD» (F{3). В подтверждение выбора звучит короткий сигнал.

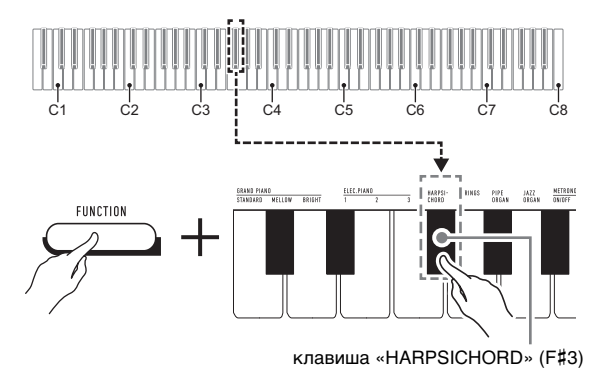

#### **2. Кнопку** <sup>3</sup> FUNCTION **отпустить.**

#### **Как наложить один тембр на другой**

- **1. Нажать на кнопку** <sup>3</sup> FUNCTION **и, не отпуская ее, — по очереди на клавиши клавиатуры «Тембр» (C3 — A3), соответствующие первому и второму тембрам.**
	- Например, чтобы на тембр «HARPSICHORD» наложить тембр «STRINGS», нажать на кнопку **8 FUNCTION** и, не отпуская ее, на клавишу клавиатуры «HARPSICHORD» (F#3), а затем на клавишу «STRINGS» (G3).
	- При нажатии на первую из клавиш клавиатуры для выбора первого тембра звучит короткий сигнал, на клавишу второго тембра — короткий, а затем длинный сигнал, указывая на то, что тембры, присвоенные нажатым клавишам, наложены один на другой.

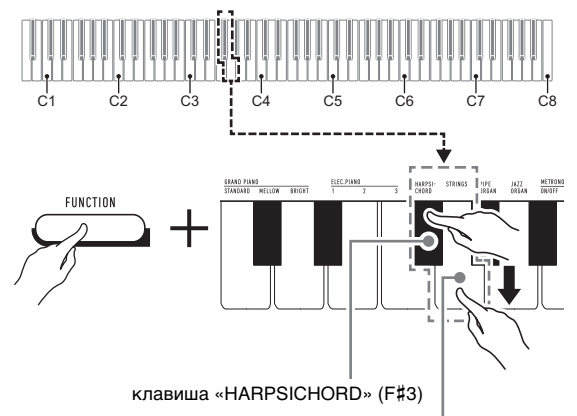

клавиша «STRINGS» (G3)

#### **2. Кнопку** <sup>3</sup> FUNCTION **отпустить.**

• Теперь при нажатии на одну клавишу клавиатуры тембры «HARPSICHORD» и «STRINGS» звучат одновременно.

#### **TPUMEYAHUE**

• Для отмены наложения тембров выполнить действия из подраздела [«Как выбрать одиночный тембр»](#page-10-0) (стр. [RU-8\)](#page-10-0) или нажатием на кнопку **4 GRAND PIANO** сменить тембр клавиатуры на одиночный тембр «GRAND PIANO STANDARD».

#### <span id="page-11-0"></span>**Применение эффектов**

Данное цифровое пианино располагает рядом эффектов, которые обеспечивают изменение резонанса звуков (реверберация), и эффектов, которые придают звукам большую глубину и широту (хорус).

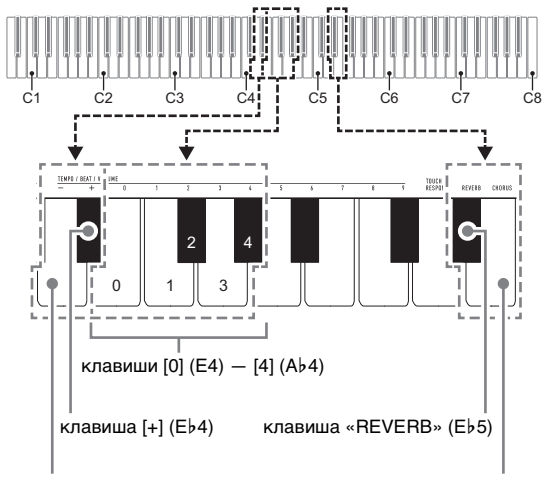

#### клавиша [–] (D4)

клавиша «CHORUS» (E5)

#### <span id="page-11-1"></span>■ **Как к звукам добавить реверберацию**

#### **1. Нажать на кнопку** <sup>3</sup> FUNCTION **и, не отпуская ее, выполнить какое-либо из нижеописанных действий — (A) или (B).**

- (A) Нажатиями на клавишу клавиатуры «REVERB» (E}5) перебрать имеющиеся варианты.
	- При каждом нажатии происходит смена варианта. На вариант, выбранный нажатием на клавишу, указывают звуковые сигналы, как описано ниже. 1 низкий сигнал: реверберация отключена.
		- 1—4 высоких сигнала: число сигналов указывает на выбранный тип реверберации. 4 высоких сигнала указывают на то, что выбран «Виртуальный зал»\*.
		- \* Акустический эффект, создающий ощущение исполнения в концертном зале классической музыки.
	- Изменение значения достигается также нажатием на клавишу клавиатуры [+] (E}4) или  $[-]$  (D4).
	- Для восстановления исходного значения по умолчанию нажать на клавиши клавиатуры [+] (E}4) и [–] (D4) одновременно и не отпускать их, пока не прозвучит длинный сигнал.
- (B) Нажать на клавишу клавиатуры «REVERB» (E}5), а затем на клавишу клавиатуры в диапазоне от [0] (E4 — «Откл.») до [4] (A}4 — «Виртуальный зал»).
	- Звучит короткий, а затем длинный сигнал, указывая на то, что операция выполнена и задан вариант реверберации, соответствующий нажатой клавише.
	- При нажатии на клавишу за пределами диапазона задающих клавиш звучит высокий, а затем низкий сигнал, указывая на то, что параметр не изменен.

#### ■ **Как к звукам добавить хорус**

- **1. Нажать на кнопку <b>В FUNCTION** и, не **отпуская ее, выполнить какое-либо из нижеописанных действий — (A) или (B).**
	- (A) Нажатиями на клавишу клавиатуры «CHORUS» (E5) перебрать имеющиеся варианты.
		- При каждом нажатии происходит смена варианта. На вариант, выбранный нажатием на клавишу, указывают звуковые сигналы, как описано ниже.
			- 1 низкий сигнал: хорус отключен.
			- 1—4 высоких сигнала: число сигналов указывает на выбранный тип хоруса.
		- Изменение значения достигается также нажатием на клавишу клавиатуры [+] (E}4) или  $[-]$  (D4).
		- Для восстановления исходного значения по умолчанию нажать на клавиши клавиатуры [+] (E}4) и [–] (D4) одновременно и не отпускать их, пока не прозвучит длинный сигнал.
	- (B) Нажать на клавишу клавиатуры «CHORUS» (E5), а затем на клавишу клавиатуры в диапазоне от [0] (E4 — «Откл.») до [4] (A}4 — «Хорус 4»).
		- Звучит короткий, а затем длинный сигнал, указывая на то, что операция выполнена и задан вариант хоруса, соответствующий нажатой клавише.
		- При нажатии на клавишу за пределами диапазона задающих клавиш звучит высокий, а затем низкий сигнал, указывая на то, что параметр не изменен.

#### **2. Кнопку** <sup>3</sup> FUNCTION **отпустить.**

## **2. Кнопку** <sup>3</sup> FUNCTION **отпустить.**

#### <span id="page-12-1"></span><span id="page-12-0"></span>**Работа с метрономом**

Метроном издает звуки через одинаковые интервалы, тем самым отстукивая ритм, и служит для того, чтобы заниматься, играя в ровном темпе.

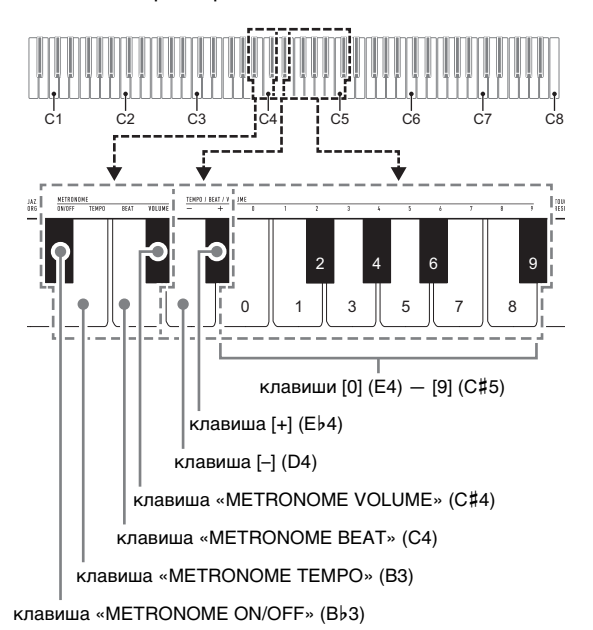

## **ПРИМЕЧАНИЕ**

• Изменение параметров метронома (метра, темпа, громкости) возможно независимо от того, звучит он или остановлен.

#### ■ **Как включить и как остановить метроном**

**1. Нажать на кнопку <b>В FUNCTION** и, не **отпуская ее, на клавишу клавиатуры «METRONOME ON/OFF» (B**}**3).**

#### ■ **Как изменить метр**

- **1. Нажать на кнопку <b>В** FUNCTION и, не **отпуская ее, выполнить нижеописанные действия (1) и (2).**
	- (1) Нажать на клавишу клавиатуры «METRONOME BEAT» (C4).
	- Нажатием на клавишу клавиатуры в интервале от [0] (E4) до [9] (C{5) выставить нужное число долей.

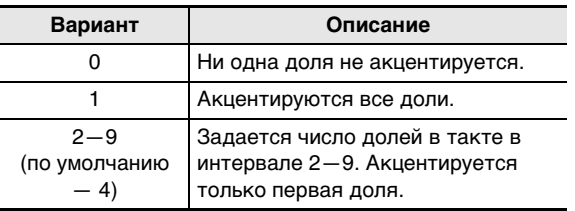

- Увеличение или уменьшение числа долей достигается также нажатием на клавишу клавиатуры [+] (E}4) или [–] (D4). Если действие клавишей приводит к выходу значения за его верхний или нижний предел, звучит высокий, а затем низкий сигнал, указывая на то, что дальнейшее изменение значения невозможно.
	- Для восстановления исходного значения по умолчанию нажать на клавиши клавиатуры [+] (E}4) и [–] (D4) одновременно и не отпускать их, пока не прозвучит длинный сигнал.

#### **2. Кнопку <b>В FUNCTION** отпустить.

#### ■ **Как изменить темп ударов метронома**

#### <u> ПРИМЕЧАНИЕ</u>

• Темп метронома задается в интервале 20—255 ударов в минуту. Вводится всегда 3 цифры. При выставлении двузначного значения на месте отсутствующего разряда вводится ноль (0).

#### **1. Нажать на кнопку** <sup>3</sup> FUNCTION **и, не отпуская ее, выполнить нижеописанные действия (1) и (2).**

- (1) Нажать на клавишу клавиатуры «METRONOME TEMPO» (B3).
- (2) С помощью клавиш клавиатуры от [0] (E4) до [9] (С#5) ввести трехзначное значение темпа. Например, чтобы выставить темп 80 ударов в минуту, нажать на клавиши клавиатуры в следующем порядке: [0] (E4)  $\rightarrow$  [8] (C5)  $\rightarrow$  [0] (E4). При вводе третьей (последней) цифры звучит короткий, а затем длинный сигнал, указывая на то, что введенное значение задано.
	- Повышение или понижение темпа достигается также нажатием на клавишу клавиатуры [+] (E}4) или [–] (D4).
	- Для восстановления исходного значения по умолчанию (120 ударов в минуту) нажать на клавиши клавиатуры [+] (E}4) и [–] (D4) одновременно и не отпускать их, пока не прозвучит длинный сигнал.

**2. Кнопку** <sup>3</sup> FUNCTION **отпустить.**

#### <span id="page-13-4"></span>■ Как отрегулировать громкость метронома

#### ПРИМЕЧАНИЕ

• Громкость метронома регулируется в интервале от 0 (выключена) до 42 (максимальная). Вводится всегда 2 цифры. При выставлении однозначного значения на месте отсутствующего разряда вводится ноль (0).

#### **1. Нажать на кнопку** <sup>3</sup> FUNCTION **и, не отпуская ее, выполнить нижеописанные действия (1) и (2).**

- (1) Нажать на клавишу клавиатуры «METRONOME VOLUME» (C#4).
- (2) С помощью клавиш клавиатуры от [0] (E4) до [9] (С#5) ввести двузначное значение громкости. Например, чтобы выставить значение громкости 8, нажать на клавиши клавиатуры в следующем порядке: [0] (E4)  $\rightarrow$  [8] (C5). При вводе второй (последней) цифры звучит короткий, а затем длинный сигнал, указывая на то, что введенное значение применено.
	- Повышение или понижение громкости достигается также нажатием на клавишу клавиатуры [+] (E}4) или [–] (D4).
	- Для восстановления исходного значения по умолчанию (36) нажать на клавиши клавиатуры [+] (E}4) и [–] (D4) одновременно и не отпускать их, пока не прозвучит длинный сигнал.

#### **2. Кнопку** <sup>3</sup> FUNCTION **отпустить.**

#### <span id="page-13-1"></span><span id="page-13-0"></span>**Связка с интеллектуальным прибором (функция "APP")**

Связка цифрового пианино со смартфоном, планшетом, иным интеллектуальным прибором позволяет управлять пианино с такого прибора (пульт дистанционного управления пианино).

#### ■ **Как загрузить приложение для интеллектуального прибора**

Приложение для интеллектуального прибора загрузить с сайта «CASIO» и установить на применяемом интеллектуальном приборе.

#### <https://support.casio.com/global/ru/emi/manual/CDP-S110/>

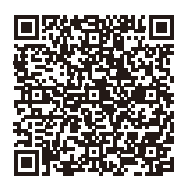

#### ■ **Как выполнить связку с интеллектуальным прибором**

После установки приложения на интеллектуальном приборе соединить его порт USB с портом USB цифрового пианино шнуром USB из числа имеющихся в продаже.

Подключение интеллектуального прибора к цифровому пианино позволяет выполнять действия на нём с помощью приложения на интеллектуальном приборе. Подробную информацию о таких действиях см. в пользовательской документации к приложению.

### <span id="page-13-2"></span>**Задание параметров**

#### <span id="page-13-3"></span>**Изменение динамической чувствительности клавиатуры**

Имеются 4 варианта динамической чувствительности, которые определяют характер изменения громкости цифрового пианино в зависимости от силы нажатия на клавиши.

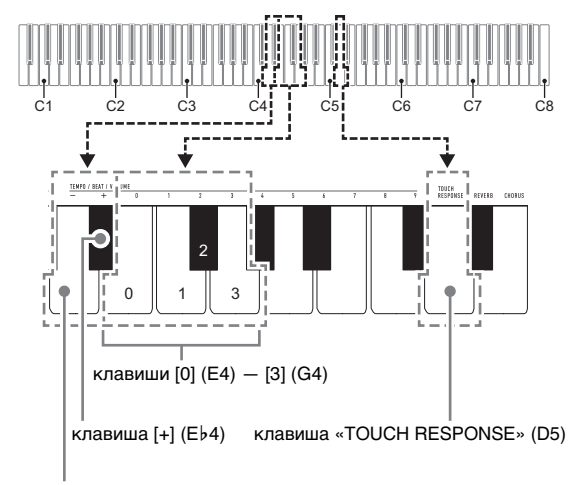

клавиша [–] (D4)

#### ■ **Как изменить заданную величину динамической чувствительности**

#### **1.** Нажать на кнопку **3 FUNCTION** и, не **отпуская ее, выполнить какое-либо из нижеописанных действий (A) и (B).**

- (A) Нажать на клавишу клавиатуры «TOUCH RESPONSE» (D5).
	- При каждом нажатии происходит смена варианта. На вариант, выбранный нажатием на клавишу, указывает звуковой сигнал.

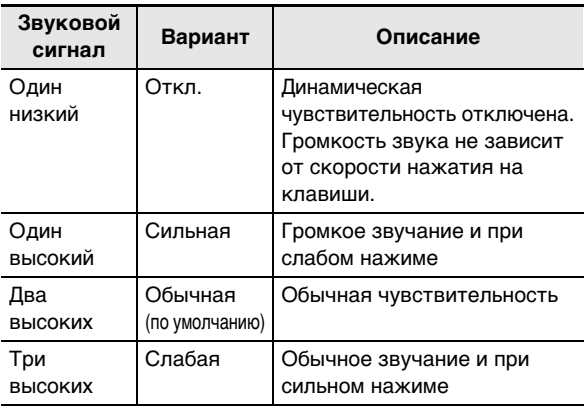

- Изменение значения достигается также нажатием на клавишу клавиатуры [+] (E}4) или  $[-]$  (D4).
- Для восстановления исходного значения по умолчанию нажать на клавиши клавиатуры [+] (E}4) и [–] (D4) одновременно и не отпускать их, пока не прозвучит длинный сигнал.
- (B) Нажать на клавишу клавиатуры «TOUCH RESPONSE» (D5), а затем на клавишу клавиатуры в диапазоне от [0] (E4 — «Откл.») до [3] (G4 — «Слабая»).
	- Звучит короткий, а затем длинный сигнал, указывая на то, что операция выполнена и задан вариант динамической чувствительности, соответствующий нажатой клавише.
	- При нажатии на клавишу за пределами диапазона задающих клавиш звучит высокий, а затем низкий сигнал, указывая на то, что параметр не изменен.

#### **2. Кнопку** <sup>3</sup> FUNCTION **отпустить.**

#### <span id="page-14-1"></span><span id="page-14-0"></span>**Изменение звуковысотности с шагом в полутон (транспонирование)**

Функция транспонирования позволяет повышать и понижать общую звуковысотность цифрового пианино с шагом в полутон. Эта функция позволяет повышать и понижать звуковысотность клавиатуры и играть пьесу в более удобной тональности, а также подбирать тональность, больше подходящую вокалисту, и т. д. Заданную величину транспонирования можно менять в интервале –12—0—+12 полутонов.

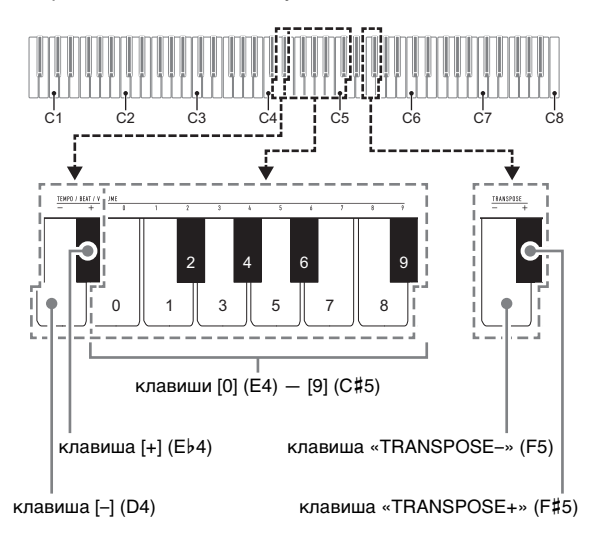

#### ■ **Как изменить заданную величину транспонирования с шагом в полутон**

- **1. Нажать на кнопку <b>3 FUNCTION** и, не **отпуская ее, для понижения звуковысотности на полутон нажать на клавишу клавиатуры «TRANSPOSE–» (F5), а для повышения на полутон — на клавишу**  клавиатуры «TRANSPOSE+» (F#5).
	- При каждом нажатии на клавишу клавиатуры звучит короткий высокий сигнал. Когда в результате нажатия на клавишу транспонирование выставляется на ноль (0), звучит низкий сигнал.
	- Если действие клавишей приводит к выходу значения за его верхний или нижний предел, звучит высокий, а затем низкий сигнал, указывая на то, что дальнейшее изменение значения невозможно.
	- Увеличение или уменьшение значения достигается также нажатием на клавишу клавиатуры [+] (E}4) или [–] (D4).
	- Для восстановления ноля (0) нажать на клавиши клавиатуры «TRANSPOSE–» (F5) и «TRANSPOSE+» (F#5) одновременно и не отпускать их, пока не прозвучит длинный сигнал.
- **2. Кнопку** <sup>3</sup> FUNCTION **отпустить.**

#### ■ **Как задать величину транспонирования путем ввода значения**

#### **ПРИМЕЧАНИЕ**

• Если значение находится в пределах от 0 до +12 полутонов, его можно ввести напрямую в порядке, описанном ниже.

#### **1. Нажать на кнопку <b>3 FUNCTION** и, не **отпуская ее, выполнить нижеописанные действия (1) и (2).**

- (1) Нажать на клавишу клавиатуры «TRANSPOSE–» (F5) или «TRANSPOSE+» (F#5).
- (2) С помощью клавиш клавиатуры от [0] (E4) до [9] (С#5) ввести двузначное значение величины транспонирования. Например, чтобы выставить 8 полутонов, нажать на клавиши клавиатуры в следующем порядке:

 $[0]$  (E4)  $\rightarrow$   $[8]$  (C5). При вводе второй (последней) цифры звучит короткий, а затем длинный сигнал, указывая на то, что введенное значение применено.

#### **2. Кнопку** <sup>3</sup> FUNCTION **отпустить.**

#### <span id="page-15-1"></span><span id="page-15-0"></span>**Точная подстройка (настройка)**

Функция настройки позволяет задавать частоту ноты ля первой октавы (A4). Частота выставляется в диапазоне 415,5—465,9 Гц. Начальное значение по умолчанию — 440,0 Гц.

Заданное значение сохраняется и при выключении цифрового пианино.

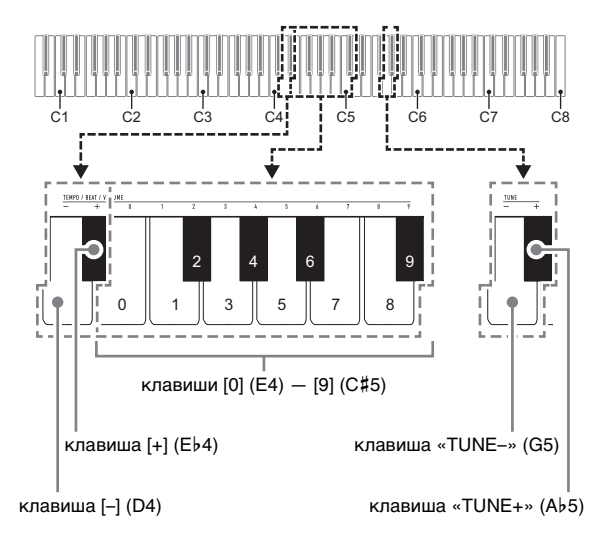

#### <span id="page-15-2"></span>■ **Как изменить заданную величину настройки**

**1. Нажать на кнопку <b>B** FUNCTION и, не **отпуская ее, выполнить нижеописанные действия (1) — (3).**

#### **АПРИМЕЧАНИЕ**

- Если действие клавишей при выполнении действий (1) — (3) приводит к выходу значения за его верхний или нижний предел, звучит высокий, а затем низкий сигнал, указывая на то, что дальнейшее изменение значения невозможно.
	- (1) Нажать на клавишу клавиатуры «TUNE–» (G5) или «TUNE+» (A}5).
		- Нажатие на клавишу «TUNE–» (G5) приводит к понижению заданной звуковысотности на 0,1 Гц, а на клавишу «TUNE+» (Ab5) — к повышению на 0,1 Гц.
		- При желании выполнить только точную подстройку, не меняя выставленной звуковысотности, — перейти к действию (3), описанному ниже.
- (2) Чтобы задать значение звуковысотности, с помощью клавиш клавиатуры от [0] (E4) до [9] (С#5) ввести целое число, определяющее частоту (в Гц) для клавиши A4.
	- Например, чтобы выставить частоту 442 Гц, нажать на клавиши клавиатуры в следующем порядке: [4] (Ab4)  $\rightarrow$  [4] (Ab4)  $\rightarrow$  [2] (F#4). При вводе третьей (последней) цифры звучит короткий, а затем длинный сигнал, указывая на то, что введенное значение задано.
	- Значение задается в интервале от 416 до 465 Гц.
- (3) Для выполнения точной подстройки с шагом 0,1 Гц нажимать на клавишу клавиатуры «TUNE–» (G5) для понижения звуковысотности на 0,1 Гц и на клавишу клавиатуры «TUNE+» (A}5) для повышения на 0,1 Гц.
	- При каждом нажатии на клавишу клавиатуры звучит сигнал. Когда в результате действия клавишей значение становится
	- целочисленным, звучит более высокий сигнал. • Значение задается в интервале от 415,5 до 465,9 Гц.
	- Для восстановления исходного значения по умолчанию нажать на клавиши клавиатуры «TUNE–» (G5) и «TUNE+» (A}5) одновременно и не отпускать их, пока не прозвучит длинный сигнал.

#### **2. Кнопку** <sup>3</sup> FUNCTION **отпустить.**

#### <span id="page-16-0"></span>**Изменение настройки функции звукового сигнала**

С помощью нижеописанного действия кнопкой **8 FUNCTION** функция звукового сигнала может быть либо включена, либо отключена.

**1. Нажать на кнопку** <sup>3</sup> FUNCTION **и, не отпуская ее, на клавишу клавиатуры B7 («Звуковой сигнал»).**

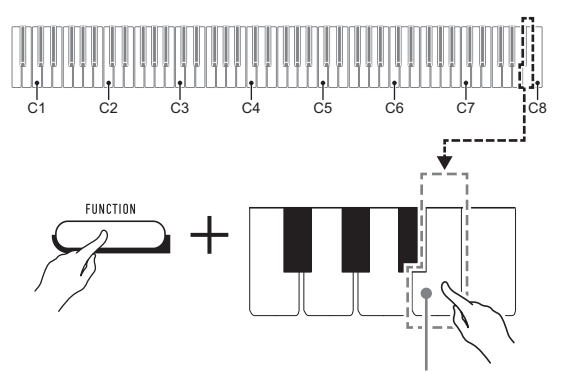

клавиша клавиатуры B7 («Звуковой сигнал»)

- При каждом нажатии на клавишу клавиатуры B7 звучит короткий сигнал. Когда действие клавишей вызывает отключение функции звукового сигнала, звучит низкий сигнал, когда включение — высокий.
- **2. По завершении выставления нужного варианта нажать на кнопку** 3 FUNCTION**.**

#### <span id="page-17-0"></span>**Задание параметров MIDI**

#### **Канал клавиатуры**

Этим параметром задается MIDI-канал (от 1 до 16), по которому данные будут передаваться на внешнее устройство (по умолчанию — канал 1).

#### **Встроенный источник звука**

Когда этот параметр отключен, информация об исполнении (MIDI-данные) из цифрового пианино посылается, но оно при этом не звучит. Этот параметр предназначен для случаев, когда требуется только посылать MIDI-данные на внешнее устройство (по умолчанию — вкл.).

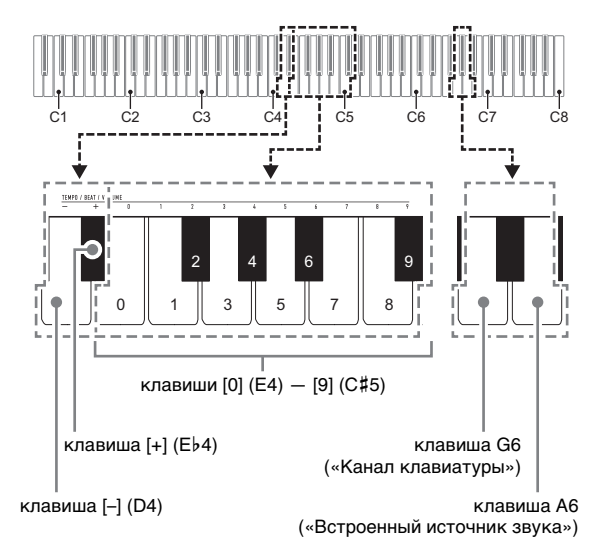

#### ■ **Как изменить канал клавиатуры**

#### **1.** Нажать на кнопку **В FUNCTION** и, не **отпуская ее, выполнить нижеописанные действия (1) и (2).**

- (1) Нажать на клавишу клавиатуры G6 («Канал клавиатуры»).
- (2) С помощью клавиш клавиатуры от [0] (E4) до [9] (C#5) ввести двузначный номер канала клавиатуры.

Например, чтобы выставить канал клавиатуры 8, нажать на клавиши клавиатуры в следующем порядке: [0] (E4)  $\rightarrow$  [8] (C5). При вводе второй (последней) цифры звучит короткий, а затем длинный сигнал, указывая на то, что введенное значение применено.

- Увеличение или уменьшение номера канала достигается также нажатием на клавишу клавиатуры [+] (E}4) или [–] (D4).
- Для восстановления исходного значения по умолчанию нажать на клавиши клавиатуры [+] (E}4) и [–] (D4) одновременно и не отпускать их, пока не прозвучит длинный сигнал.

#### **2. Кнопку** <sup>3</sup> FUNCTION **отпустить.**

- **Включение и отключение встроенного источника звука**
- **1.** Нажать на кнопку **В FUNCTION** и, не **отпуская ее, на клавишу клавиатуры A6 («Встроенный источник звука»).**
	- При каждом нажатии на клавишу клавиатуры A6 звучит короткий сигнал. Когда действие клавишей вызывает отключение встроенного источника звука, звучит низкий сигнал, когда включение высокий.
- **2. По завершении выставления нужного варианта нажать на кнопку** 3 FUNCTION**.**

#### <span id="page-18-1"></span><span id="page-18-0"></span>**Подключение к аудиоаппаратуре**

Данное цифровое пианино рассчитано на подключение к стереосистемам, усилителям, записывающей аппаратуре, а также к портативным проигрывателям и другой аппаратуре из числа имеющейся в продаже.

#### ■ **Выведение звука с клавиатуры на аудиоаппаратуру**

Для подключения требуются соединительные шнуры из числа имеющихся в продаже, которые вы должны приобрести самостоятельно.

• Соединительные шнуры на одном конце должны иметь стереомиништекер, а на другом — штекер, соответствующий типу гнезда внешнего устройства.

#### $\mathbf Q$  внимание!

- **Перед подключением внешнее устройство выключить. После подключения убавляйте громкость цифрового пианино и внешнего устройства перед их включением.**
- **После подключения сначала включите цифровое пианино, а затем внешнее устройство.**
- **В случае искажения звука клавиатуры цифрового пианино из динамиков подключенной аудиоаппаратуры убавьте его громкость.**

гнездо 7 PHONES/OUTPUT цифрового пианино (стереоминигнездо 3,5 мм)

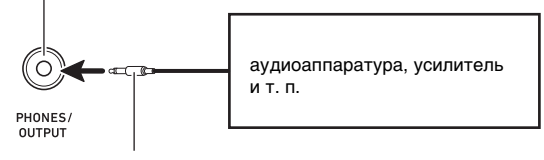

стереомиништекер

#### ■ **Воспроизведение через цифровое пианино звука с внешнего устройства**

Для подключения требуются соединительные шнуры из числа имеющихся в продаже, которые вы должны приобрести самостоятельно.

- Соединительные шнуры на одном конце должны иметь 3-полюсный стереомиништекер, а на другом штекер, соответствующий типу гнезда внешнего устройства.
- При воспроизведении на цифровом пианино звуковых сигналов с внешнего устройства их громкость регулируется на внешнем устройстве. На цифровом пианино она не регулируется.

#### **(V) BHUMAHUE!**

- **Перед подключением пианино выключите его. После подключения убавляйте громкость цифрового пианино и внешнего устройства перед их включением.**
- **После подключения сначала включите внешнее устройство, а затем цифровое пианино.**
- **В случае искажения звука из динамиков цифрового пианино при поступлении звукового сигнала с внешнего устройства следует убавить громкость внешнего устройства.**

#### гнездо **8 AUDIO IN** цифрового пианино (стереоминигнездо 3,5 мм)

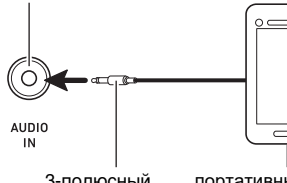

3-полюсный стереомиништекер

портативный проигрыватель и т. п.

#### <span id="page-19-0"></span>**Подключение компьютера**

Подключение цифрового пианино к компьютеру позволяет выполнять обмен MIDI-данными между ними. Из цифрового пианино в музыкальное ПО на компьютере можно передавать данные, создающиеся при игре на цифровом пианино, а из компьютера в цифровое пианино — MIDI-данные для воспроизведения.

#### ■ **Минимальные требования к компьютерной системе**

Минимальные требования к компьютерной системе для приемопередачи MIDI-данных приведены ниже. Перед подключением цифрового пианино к компьютеру проверить, соответствует ли компьютер этим требованиям.

#### ● **Операционная система**

«Windows 8.1»\*<sup>1</sup> «Windows 10»\*<sup>2</sup> macOS (OS X, Mac OS X) 10.7, 10.8, 10.9, 10.10, 10.11, 10.12, 10.13, 10.14, 10.15, 11.0

\*1. «Windows 8.1» (32-, 64-битная)

\*2. «Windows 10» (32-, 64-битная)

#### ● **Порт USB**

#### (V) BHUMAHUE!

**• К компьютеру, который не соответствует вышеуказанным требованиям, инструмент не подключать. Такое подключение способно привести к нарушениям в работе компьютера.**

#### **«ПРИМЕЧАНИЕ**

• Для получения новейшей информации о поддерживаемых операционных системах посетите нижеуказанный сайт. <https://support.casio.com/global/ru/emi/manual/CDP-S110/>

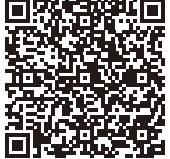

#### <span id="page-19-1"></span>■ **Как подключить цифровое пианино к компьютеру**

#### **SHAMAHAE!**

- **В точности соблюдать нижеописанный порядок действий. Неправильное подключение способно привести к невозможности приемопередачи данных.**
- **1. Выключить цифровое пианино и включить компьютер.**
	- Музыкальное ПО на компьютере пока не открывать!
- **2. После запуска компьютера подключить его к цифровому пианино с помощью шнура USB из числа имеющихся в продаже.**
	- Подключать с помощью шнура USB 2.0 или шнура USB соединительного типа 1.1 A-B.

#### **3. Включить цифровое пианино.**

- При первом подключении цифрового пианино к компьютеру в компьютер автоматически устанавливается программный драйвер, необходимый для приемопередачи данных.
- **4. Открыть на компьютере музыкальное ПО (из числа имеющегося в продаже).**
- **5. В музыкальном ПО в качестве MIDIустройства выбрать «CASIO USB-MIDI».**
	- Информацию о том, как выбрать MIDI-устройство, см. в пользовательской документации к музыкальному ПО.

#### (\) ВНИМАНИЕ!

**• Перед включением музыкального ПО на компьютере не забудьте включить цифровое пианино.**

#### **«ПРИМЕЧАНИЕ**

- После успешного подключения отсоединять шнур USB при выключении и включении компьютера и (или) цифрового пианино не требуется.
- Подробные сведения о технических характеристиках и подключении, касающиеся приемопередачи MIDIданных цифровым пианино, см. в новейшей информации поддержки на сайте по адресу, приведенному ниже. <https://support.casio.com/global/ru/emi/manual/CDP-S110/>

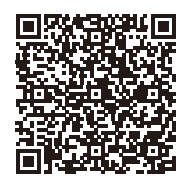

• Информацию о параметрах MIDI см. в разделе [«Задание параметров MIDI](#page-17-0)» (стр. [RU-15\)](#page-17-0).

## <span id="page-20-1"></span><span id="page-20-0"></span>**Поиск и устранение неисправностей**

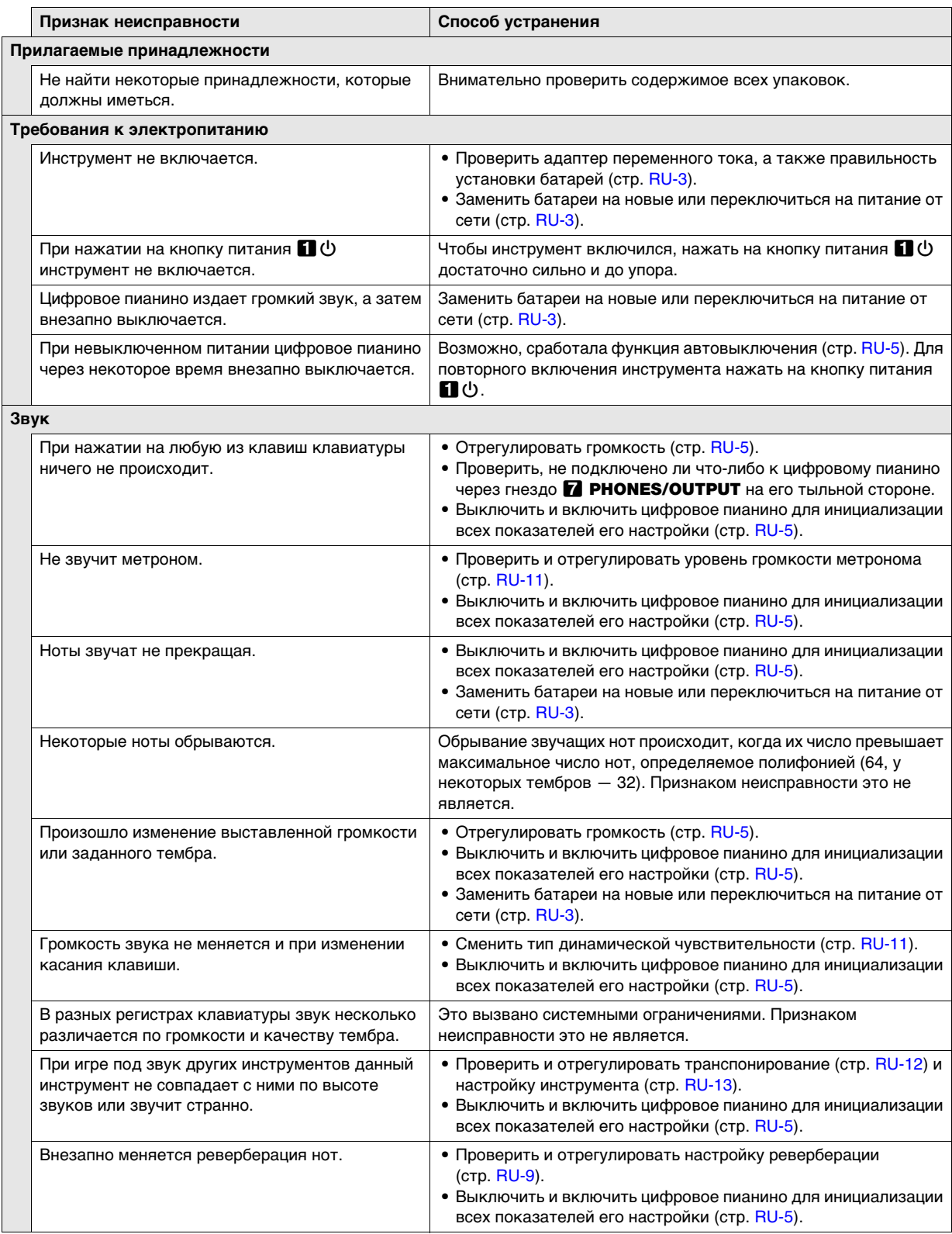

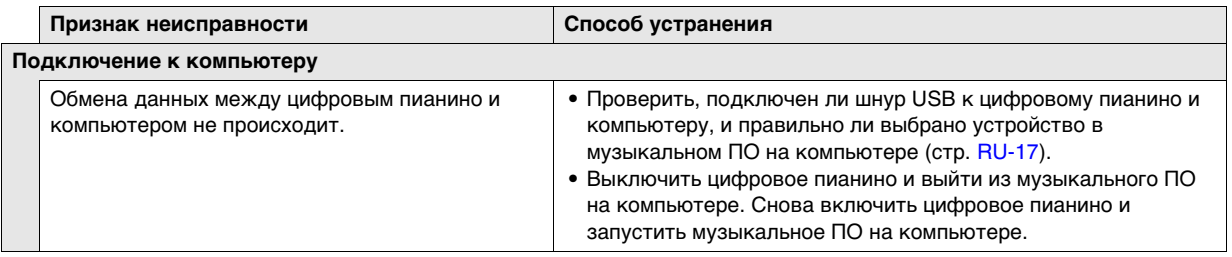

## <span id="page-22-0"></span>**Технические характеристики изделия**

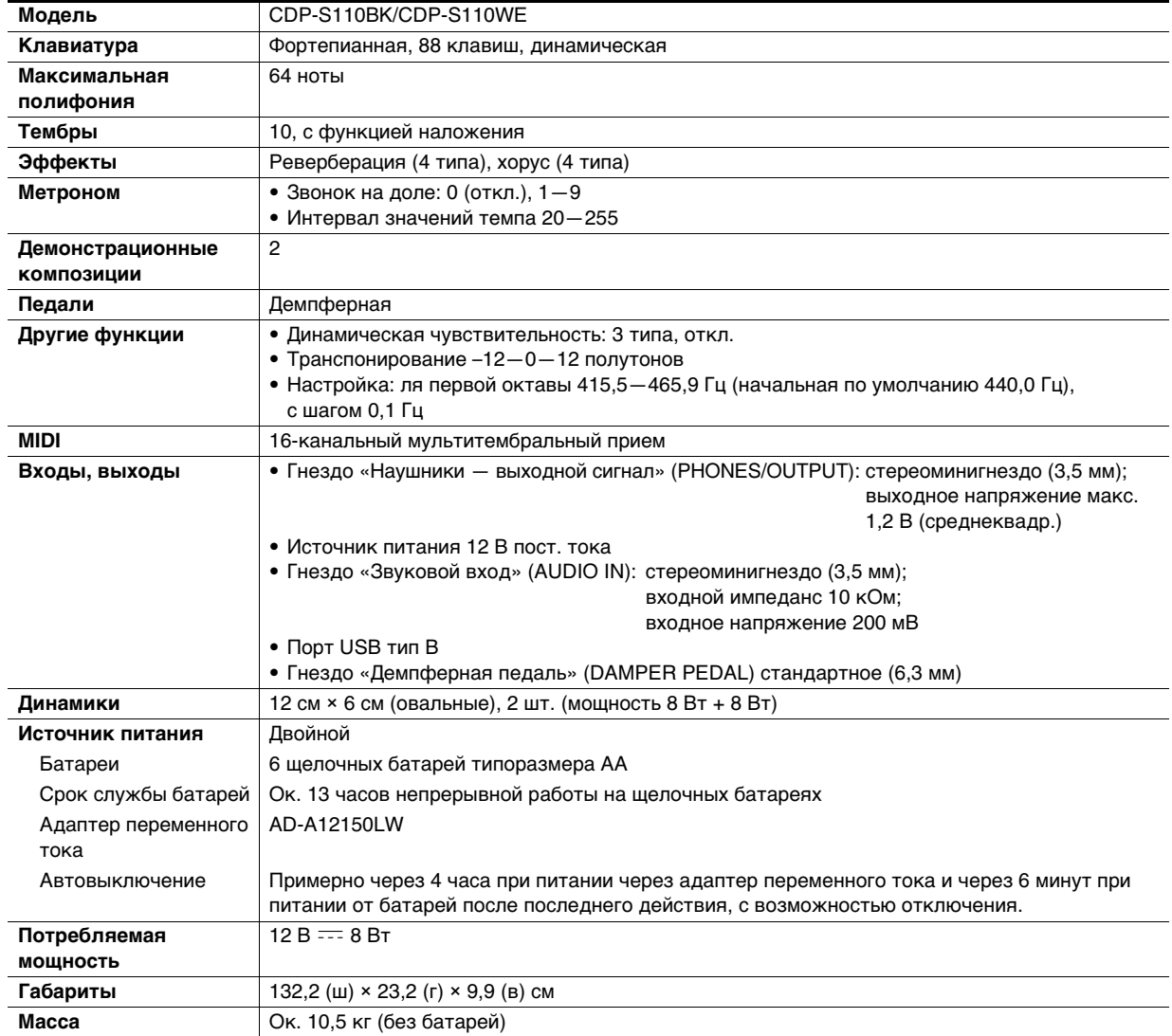

• Технические характеристики и дизайн могут быть изменены без предупреждения.

## <span id="page-23-0"></span>**Перечень тембров**

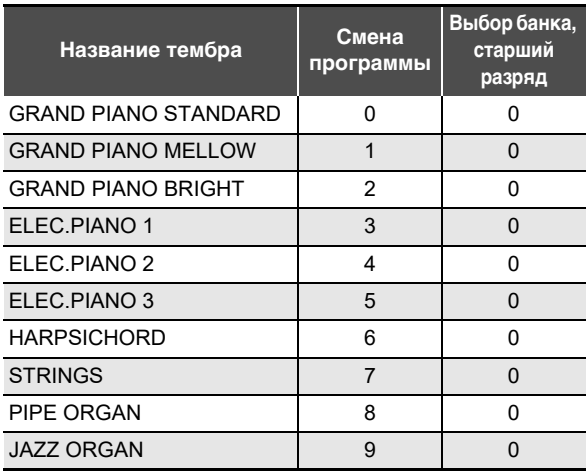

## <span id="page-24-0"></span>**Перечень функций клавиатуры**

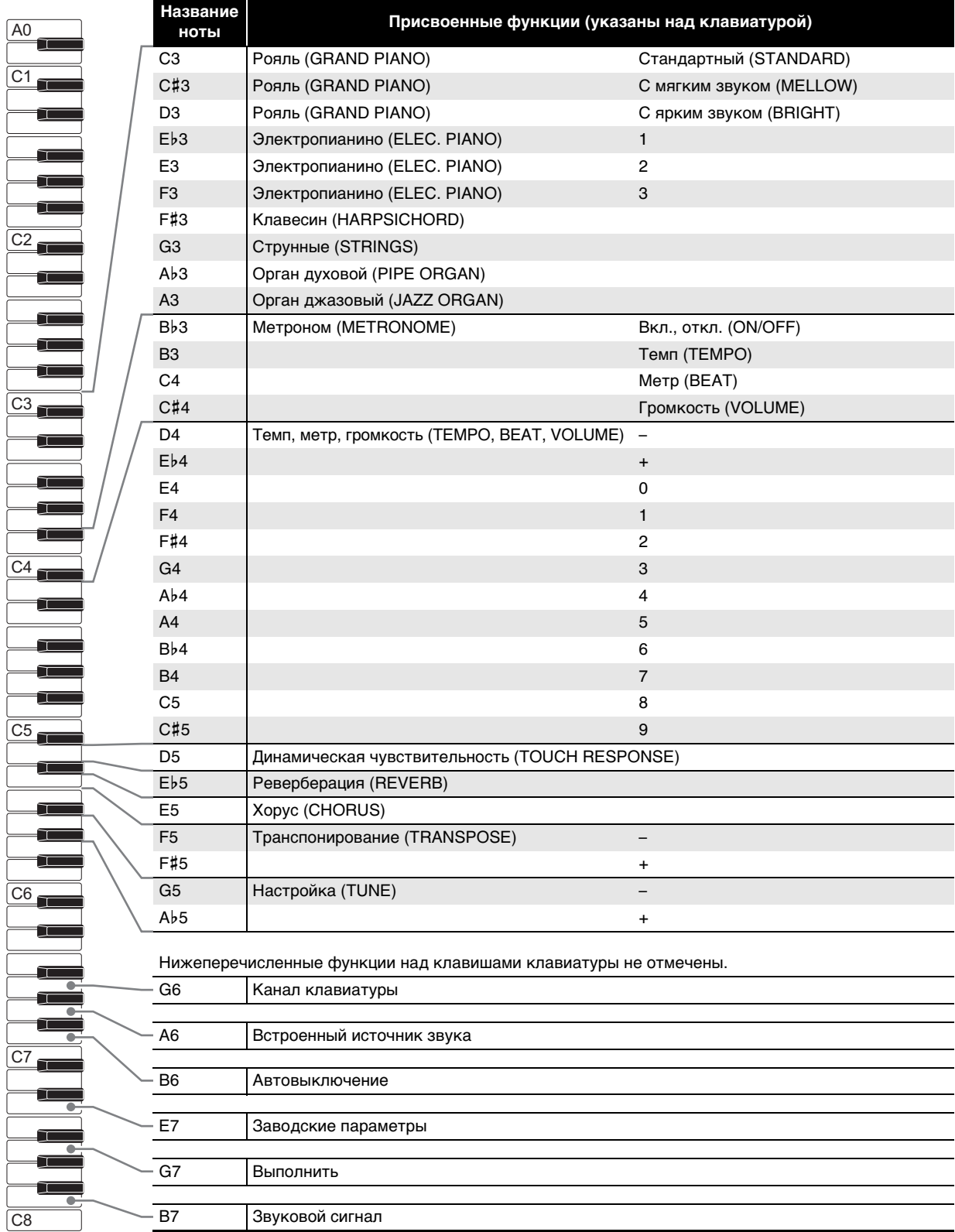

**Model: CDP-S110 Version : 1.0** Model: CDP-S110

<span id="page-25-0"></span>**MIDI Implementation Chart MIDI Implementation Chart**

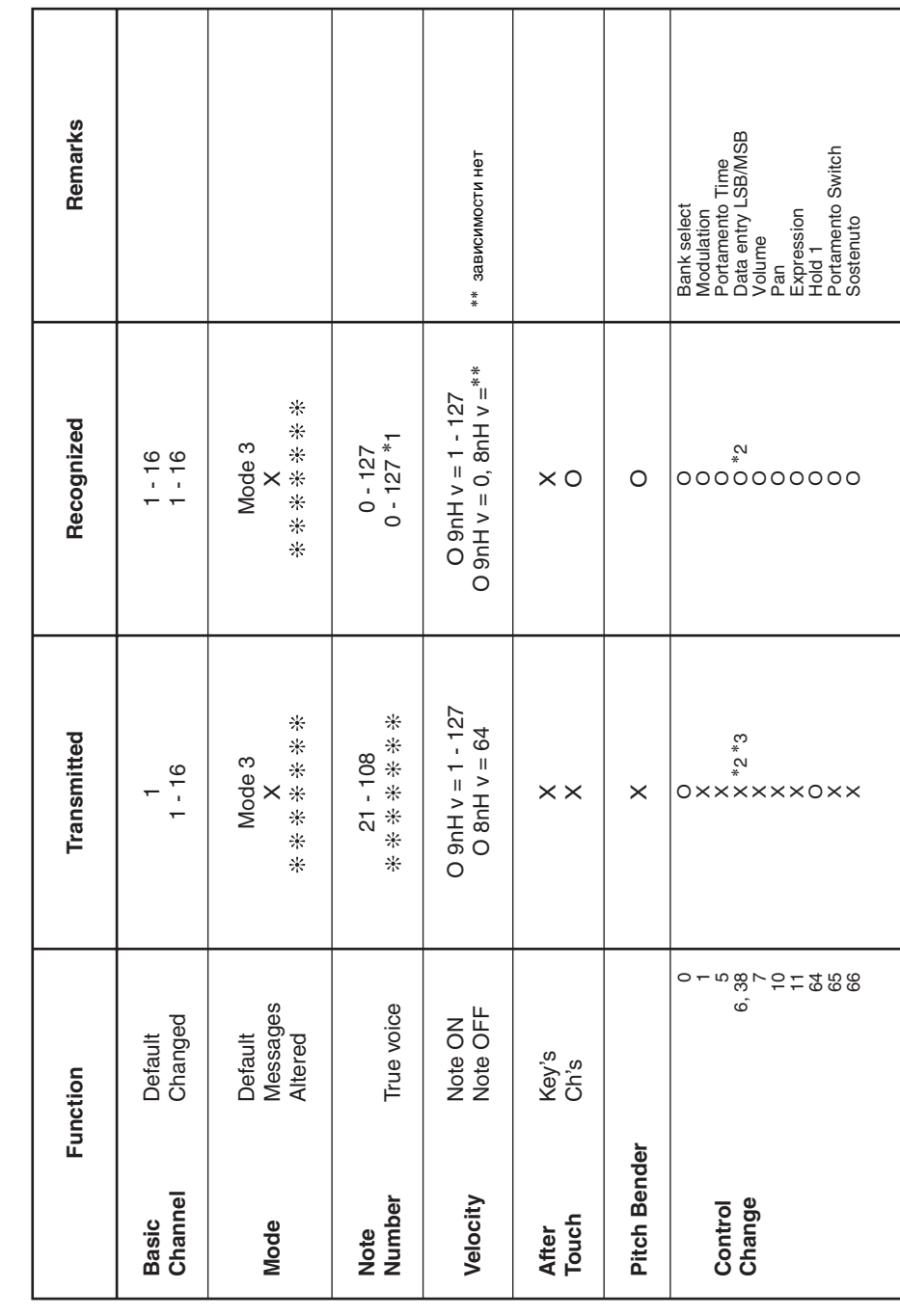

Version: 1.0

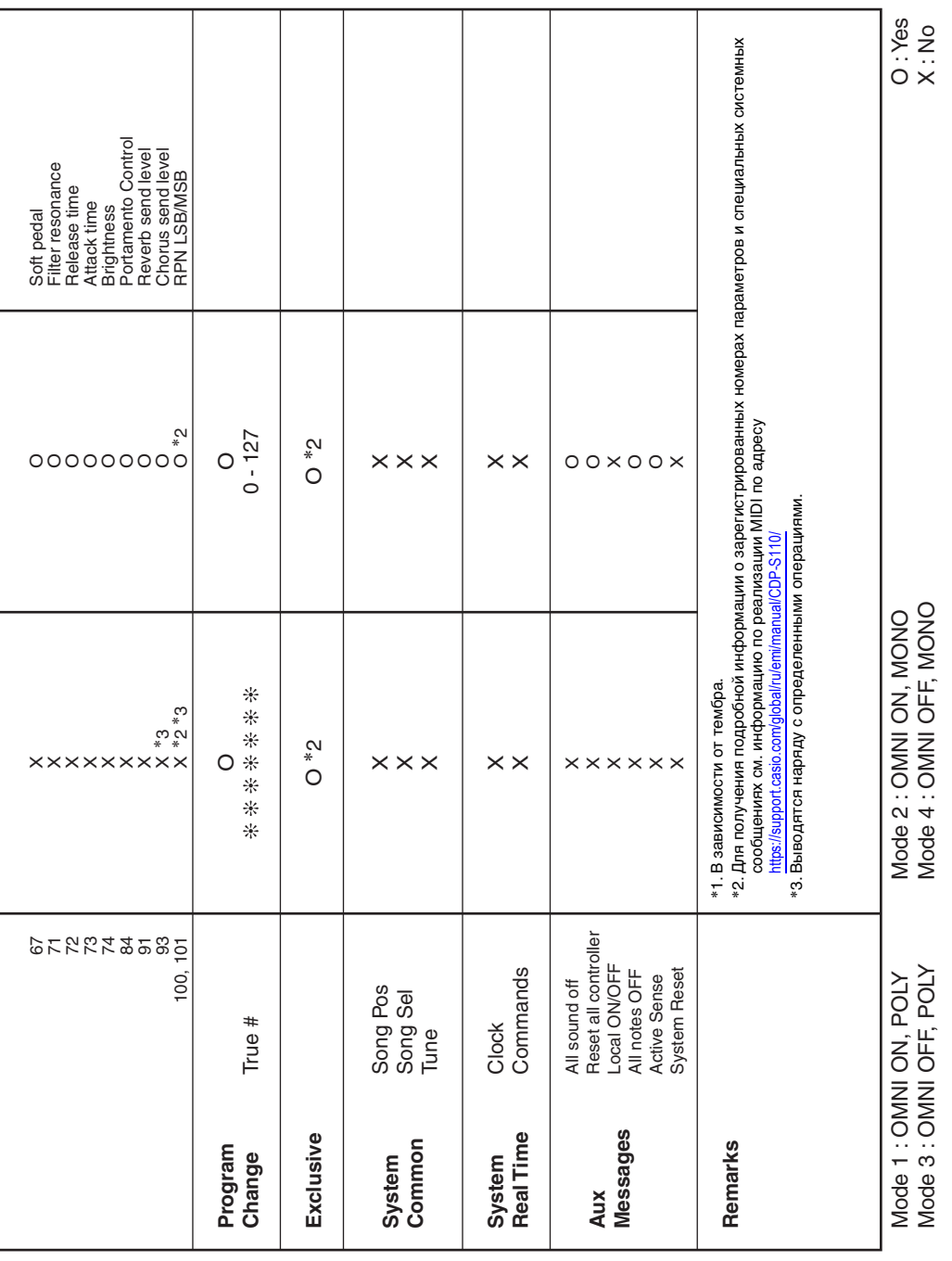

# **CASIO.**

**CASIO COMPUTER CO., LTD.** 6-2, Hon-machi 1-chome Shibuya-ku, Tokyo 151-8543, Japan